### **BAB I**

### **PENDAHULUAN**

#### **A. Latar Belakang**

Teknologi Informasi merupakan teknologi yang menggabungkan komputasi (komputer) dengan jalur komunikasi kecepatan tinggi yang membawa data, suara, dan video (William dan Sawyer, 2003). Teknologi Informasi sangat penting bagi manusia demi memenuhi kebutuhan informasi, baik untuk individu itu sendiri maupun kelompok. Teknologi informasi merupakan berbagai macam fungsi dari memasang aplikasi untuk merancang jaringan computer dan basis data informasi.

Untuk dapat menggunakan teknologi informasi, dibutuhkan rangkaian jaringan yang saling terhubung menggunakan standar TCP/IP sebagai protocol pertukaran paket untuk mendapatkan informasi dari seluruh jaringan komunikasi yang menggunakan media elektronik atau yang biasa disebut internet. Internet menjadi sarana untuk mendapatkan dan menyebarkan informasi dengan cepat. Dengan menggunakan jaringan internet, sebuah organisasi dapat melakukan pertukaran informasi secara internal maupun eksternal dengan organisasi lain (kadir, 2003).

SD Muhammadiyah Pandes adalah sekolah dasar swasta terakreditasi "A" yang berbasis islam yang berdiri dibawah naungan Yayasan Kementrian Pendidikan dan Kebudayaan. SD Muhammadiyah Pandes terletak di Pandes, Wonokromo, Pleret, Bantul dan merupakan pilihan tepat dan cermat bagi orang tua yang mendambakan putra putrinya memiliki keunggulan intelektual, keunggulan moral keagamaan, dan kompetensi prima dalam menghadapi persaingan di masa depan.

Penyampaian Informasi pendidikan SD yang masih sederhana pada SD Muhammadiyah Pandes membuat pihak sekolah kesulitan dalam memberikan informasi. Untuk saat ini pihak sekolah memberi informasi melalui media cetak, di karenakan media cetak untuk memberi informasi sudah kurang efektif di era digital seperti sekarang, maka dari itu SD Muhammadiyah Pandes membutuhkan web untuk memberi informasi yang lebih efektif dan efisien.

SD Muhammdaiyah Pandes sudah memiliki website berupa blogspot, namun website tersebut belum efektif karena sudah tidak aktif dan terakhir aktif tahun 2011. Selain itu, desain antarmuka pada website blogspot tersebut terlihat kurang menarik dan penempatan menu masih berantakan seperti yang terlihat pada gambar 1.1.

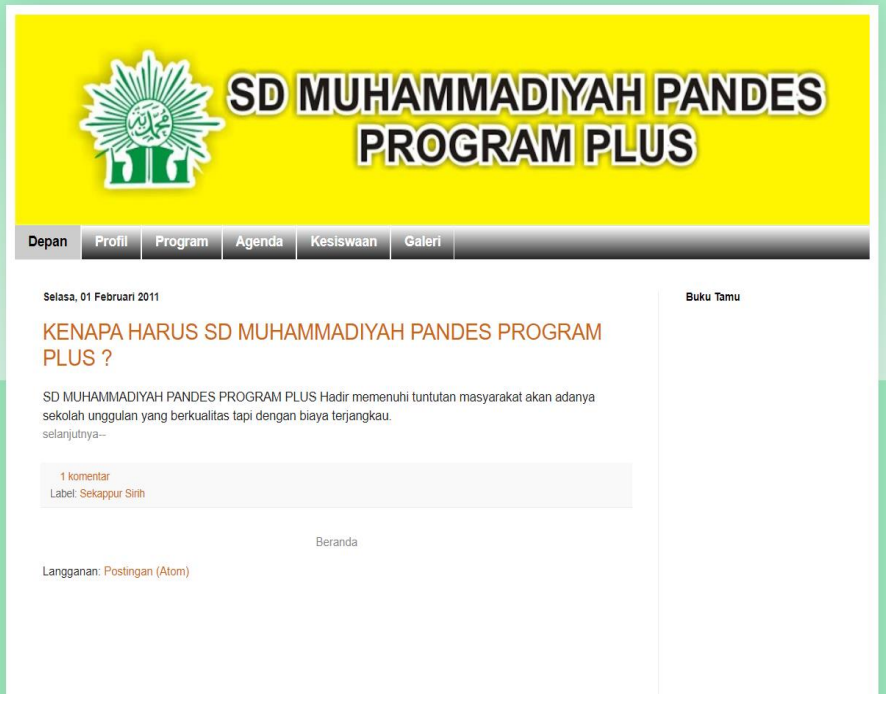

**Gambar 1.1. Halaman beranda**

Pada gambar 1.1., kekurangan yang lain yaitu setiap menu yang telah tersedia di website blogspot SD Muhammadiyah Pandes terdiri dari menu Depan, Profil, Program, Agenda, Kesiswaan dan terakhir Galeri. Pada menu – menu tersebut tidak terdapat sub menu dan hanya terdapat beberapa menu seperti gambar 1.1 tersebut. Serta isi dari website blogspot tersebut masih terbilang sedikit dan sudah tidak digunakan lagi, terakhir digunakan yaitu pada tahun 2011.

Berdasarkan masalah di atas maka berinisiatif melakukan kerja praktek dengan mengambil judul " Pembuatan Website Profil SD Muhammadiyah Pandes ". Dengan mengambil judul ini diharapkan dapat membantu pihak sekolah untuk memberikan informasi.

### **B. Identifikasi masalah**

Identifikasi masalah kerja praktek adalah :

- 1. Belum efektifnya web profile yang tersedia di SD Muhammadiyah Pandes.
- 2. Membuat *interface* halaman website terdiri dari halaman utama website.
- 3. Beberapa halaman web profile yang sudah tersedia, masih belum terisi atau masih kosong di halaman website blogspot yang mau dilihat.
- 4. Kurang menariknya halaman web profile yang sudah tersedia.

#### **C. Batasan masalah**

Pembuatan website SD Muhammadiyah Pandes berisi tentang halaman utama yaitu profile, visi dan misi, struktur organisasi, list guru SD dan staff lainnya, informasi kegiatan SD, ekstrakulikuler SD, Prestasi SD, dan Foto.

#### **D. Rumusan masalah**

Bagaimana membangun website yang informative bagi SD Muhammadiyah Pandes yang menarik, rapi, dan tidak ada error serta halaman yang kosong sehingga dapat memudahkan dalam penyampaian informasi kepada masyarakat.

#### **E. Tujuan KP**

Tujuan pelakasanaan kerja praktek adalah :

- 1. Menghasilkan web profile SD Muhammadiyah Pandes berbasis website yang menarik, rapi, dan tidak ada error yang dapat di gunakan oleh Sekolah untuk menyampaikan informasi.
- 2. Membuat ulang website yang telah ada sebelumnya.

#### **F. Manfaat KP**

Manfaat kerja praktek adalah :

- 1. Efisiensi dan praktis dengan adanya website profile SD Muhammadiyah Pandes dapat membantu orang tua dan masyarakat untuk dapat mendapat informasi.
- 2. Instansi dapat mempublikasikan informasi yang berhubungan dengan SD Muhammadiyah Pandes.

### **BAB II**

### **GAMBARAN INSTANSI**

#### **A. UMUM**

SD Muhammadiyah Pandes adalah sekolah swasta yang terletak di Provinsi DI Yogyakarta, Bantul. Sekolah ini menggunakan Agama Islam sebagai pegangan utama pendidikan Agamanya. SD Muhammadiyah Pandes berdiri pada tahun 1997. Berikut adalah logo SD Muhammadiyah Pandes dapat dilihat pada Gambar 2.1.

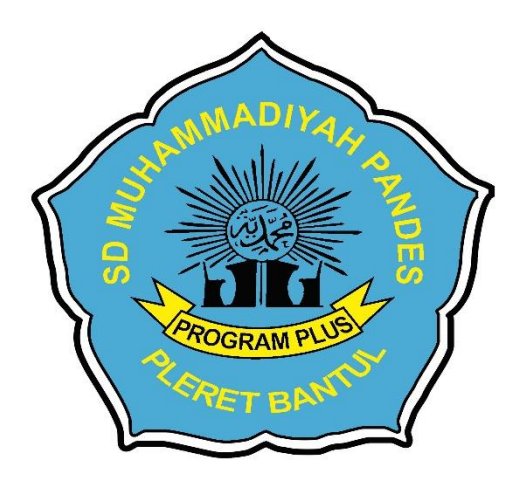

**Gambar 2.1 Logo SD Muh Pandes**

SD Muhammadiyah Pandes memiliki Visi dan misi sebagai berikut :

#### **Visi**

" Mewujudkan siswa SD Muhammadiyah Pandes yang Agamis, Intelek, Kreatif, berkarakter dan berwawasan kemaritiman ".

#### **Indikator :**

- 1. Unggul dalam bidang keimanan dan ketakwaan terhadap Tuhan Yang Maha Esa
- 2. Unggul dalam prestasi akademik
- 3. Unggul dalam prestasi non akademik
- 4. Berkarakter Yogyakarta dan Indonesia Berwawasan kemaritiman

#### **Misi**

- 1. Melaksanakan bimbingan keagamaan secara intensif.
- 2. Menerapkan nilai-nilai agama dalam kegiatan sekolah dan dalam kehidupan sehari- hari.
- 3. Melaksanakan kegiatan pembelajaran dengan pendekatan scientific.
- 4. Meningkatkan disiplin kerja dalam kegiatan pembelajaran.
- 5. Mengikuti kompetisi dalam pencapaian IMTAK dan IPTEK.
- 6. Membimbing siswa, mempersiapkan turut serta dalam berbagai macam perlombaan.
- 7. Membimbing dan melatih siswa sesuai minat dan bakat melalui kegiatan ekstrakurikuler.
- 8. Mengimplementasikan kebiasaan budaya karakter bangsa dan wawasan kemaritiman melalui penanaman nilai-nilai Pendidikan Karakter Bangsa dan wawasan kemaritiman secara integral pada semua mata pelajaran.

SD Muhammadiyah Pandes ini berlokasi di Pandes I Wonokromo Pleret Bantul Yogyakarta Kode Pos 55791 Telp : 0877 3935 3365 E-Mail : [muhammadiyah\\_sdpandes@yahoo.co.id.](mailto:muhammadiyah_sdpandes@yahoo.co.id)

#### **B. Struktur Organisasi**

Struktur Organisasi SD Muhammadiyah Pandes terdiri dari ketua yayasan, kepala sekolah, pendidik, tata usaha, tenaga administrasi, dan pegawai lainnya. Struktur Organisasi SD Muhammadiyah Pandes dapat dilihat pada Gambar 2.2.

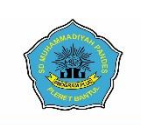

# **STRUKTUR ORGANISASI SEKOLAH SD MUHAMMADIYAH PANDES**

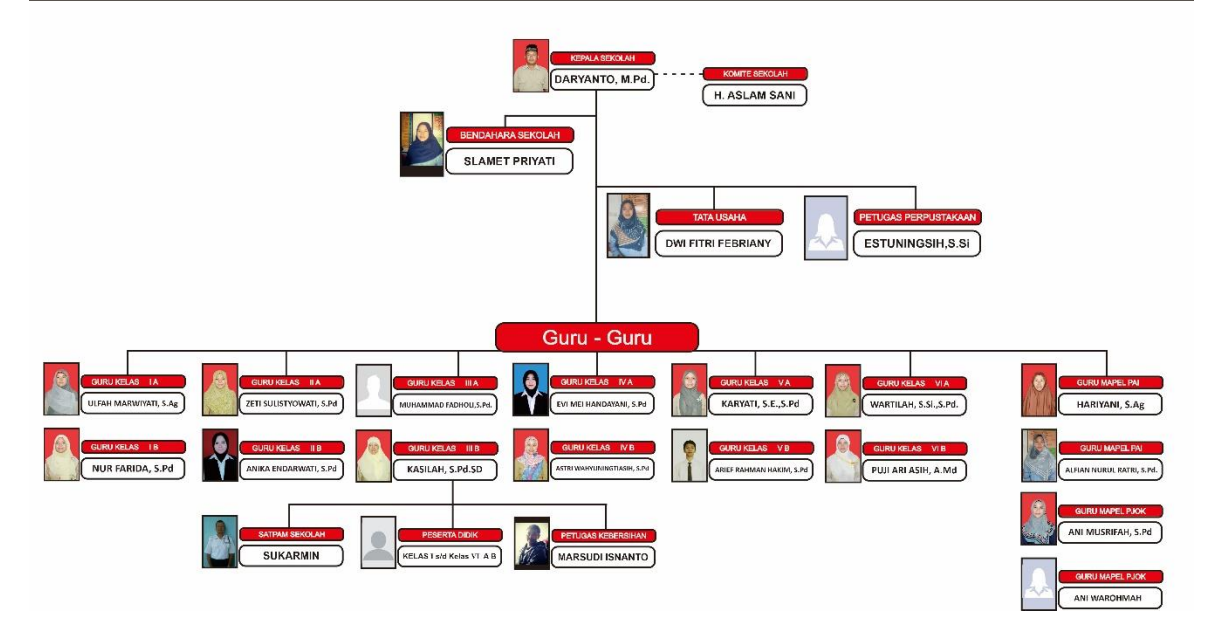

**Gambar 2.2 Struktur Organisasi**

### **C. Sumber Daya Manusia dan Sumber Daya Fisik**

SD Muhammadiyah Pandes memiliki sumber daya yang cukup untuk menjalankan SD baik sumber daya manusia dan sumber daya fisik. Berikut daya yang dimiliki oleh SD Muhammadiyah Pandes :

1. Sumber Daya Manusia (SDM)

#### **Table 2.1 Data Guru dan Pegawai**

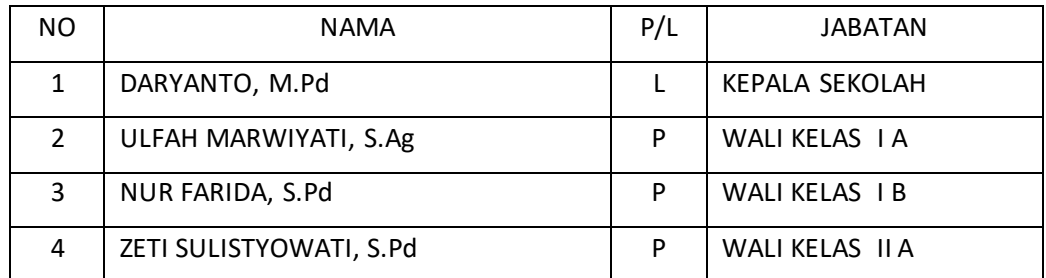

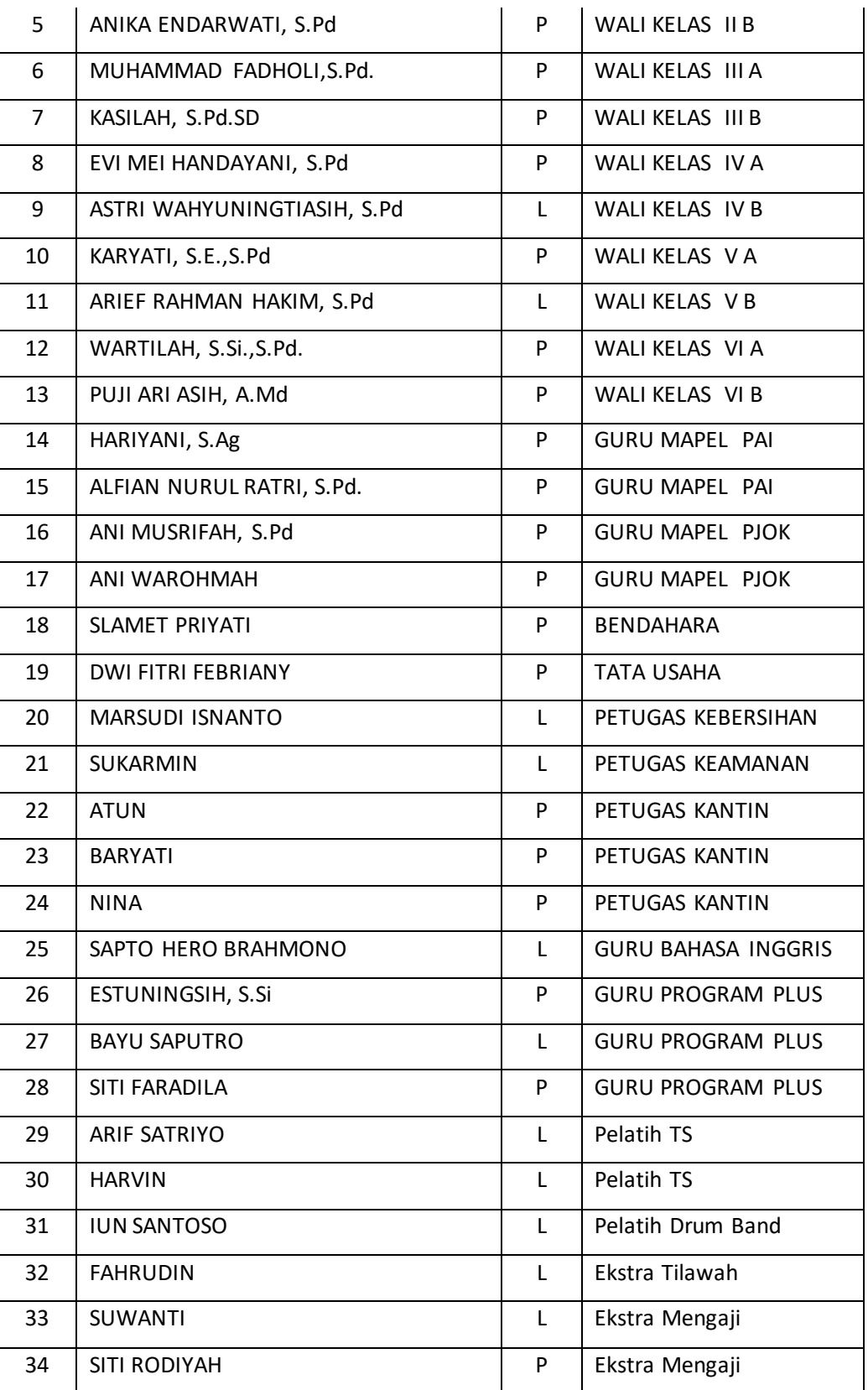

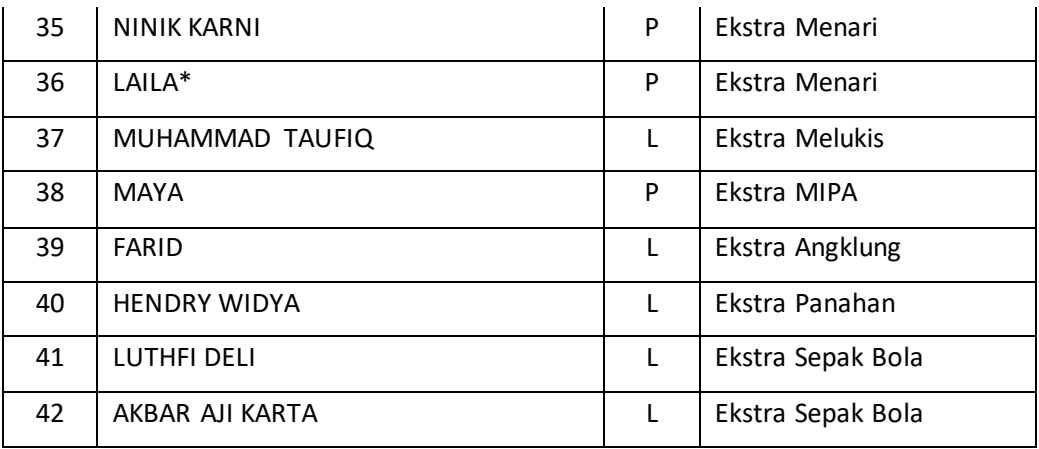

2. Sumber daya fisik

Sumber daya fisik adalah sumber daya yang memiliki wujud yang dapat membantu berlangsungnya kegiatan di sekolah. Adapun sumberdaya fisik yang terdapat di SD Muhammadiyah Pandes sebagai berikut :

- 1) Ruang kelas
- 2) Masjid
- 3) Lapangan
- 4) Koperasi sekolah
- 5) Kantin Sekolah
- 6) Perpustakaan ( E-Library )
- 7) Unit kesehatan sekolah
- 8) PKS (Patroli Keamanaan Sekolah)

### **D. Proses Bisnis**

:

Adapun proses bisnis yang terjadi pada web profile SD Muhammadiyah Pandes yaitu

Porses bisnis yang terjadi dalam penyampaian informasi sekolah saat ini masih dibilang manual yaitu pihak sekolah membagikan brosur kepada masyarakat namun karena keterbatasan informasi informasi yang bisa di uraikan ke dalam brosur maka masih banyak masyarakat yang datang ke lokasi sekolahan untuk bertanya langsung kepada

pihak guru yang berada dilokasi sekolahan. Setelah masyarakat mendapat informasi yang cukup, pihak sekolah memasang pengumuman di papan pengumuman umum yang terletak diluar lokasi sekolah dengan tujuan masyarakat yang datang kesekolah untuk mencari informasi tidak menanyakan hal yang telah ditanyakan oleh masyarakat lain. Dengan dibuatnya website profil SD Muhammadiyah Pandes, maka masyarakat lebih mudah dalam menemukan informasi tentang SD Muhammadiyah Pandes.

### **BAB III**

### **METODOLOGI KERJA PRAKTEK**

#### **A. Lokasi KP, Alamat, Kontak pembimbing KP**

1) Lokasi dan alamat Kerja Praktek (KP)

Lokasi tempat pelaksanaan Kerja Praktek ( KP ) berada di Wonokromo, Pleret, Pandes I, Wonokromo, Bantul, Daerah Istimewa Yogyakarta 55791.

2) Kontak Pembimbing Kerja Praktek ( KP )

Pelaksanaan Kerja Praktek ( KP ) dibimbing oleh :

Nama Dosen : Lisna Zahrotun, S.T., M.Cs.

Kontak Telepon : 083113570356

3) Kontak Pembimbing Lapangan dari SD Muhammadiyah Pandes :

Pelaksanaan Kerja Praktek ( KP ) dibimbing oleh :

Nama : Dwi Fitri Febriany

Kontak Telepon : 082321511996

#### **B. Metode Pengambilan Data**

1. Wawancara ( *Interview )*

Pengumpulan data yang dilakukan melalui tatap muka dan tanya jawab secara langsung dengan tata usaha SD Muhammadiyah Pandes. Narasumber bernama Dwi Fitri Febriany . Dapat persetujuan untuk membuat web profile dan mendapatkan informasi tentang SD Muhammadiyah Pandes yang nanti dimasukan ke dalam website.

2. Pengamatan ( Obervasi )

Merupakan teknik metode pengumpulan data yang di lakukan dengan cara pengamatan langsung di SD Muhammadiyah Pandes. Pengamatan dilakukan pada 6 agustus 2019 dan 26 agustus 2019 hasilnya mendapatkan data yang benar dan akurat. Melakukan pengamatan terhadap beberapa website profile yang digunakan untuk sebagai literature seperti website profile SD Muhammadiyah Sapen dan SD Muhammadiyah Nitikan Yogyakarta.

### **C. Rancangan Jadwal Kegiatan KP**

Dalam rancangan dan jadwal kegiatan dibagi menjadi beberapa tahap, tahapantahapan yang dilakukan seperti pada table 3.1 berikut :

|                |                | <b>Bulan</b> |                |      |                |   |   |                |   |   |    |         |    |    |    |           |    |
|----------------|----------------|--------------|----------------|------|----------------|---|---|----------------|---|---|----|---------|----|----|----|-----------|----|
| No             | Nama Kegiatan  |              |                | Juni |                |   |   | Juli           |   |   |    | Agustus |    |    |    | September |    |
|                |                | $\mathbf{1}$ | $\overline{2}$ | 3    | $\overline{4}$ | 5 | 6 | $\overline{7}$ | 8 | 9 | 10 | 11      | 12 | 13 | 14 | 15        | 16 |
| $\mathbf 1$    | Mencari tempat |              |                |      |                |   |   |                |   |   |    |         |    |    |    |           |    |
|                | КP             |              |                |      |                |   |   |                |   |   |    |         |    |    |    |           |    |
|                | Observasi dan  |              |                |      |                |   |   |                |   |   |    |         |    |    |    |           |    |
|                | wawancara      |              |                |      |                |   |   |                |   |   |    |         |    |    |    |           |    |
| $\overline{2}$ | dengan SD      |              |                |      |                |   |   |                |   |   |    |         |    |    |    |           |    |
|                | Muhammadiyah   |              |                |      |                |   |   |                |   |   |    |         |    |    |    |           |    |
|                | Pandes         |              |                |      |                |   |   |                |   |   |    |         |    |    |    |           |    |
|                | menganalisis   |              |                |      |                |   |   |                |   |   |    |         |    |    |    |           |    |
| 3              | kebutuhan      |              |                |      |                |   |   |                |   |   |    |         |    |    |    |           |    |
|                | layout         |              |                |      |                |   |   |                |   |   |    |         |    |    |    |           |    |

**Table 3.1 Rancangan Jadwal KP**

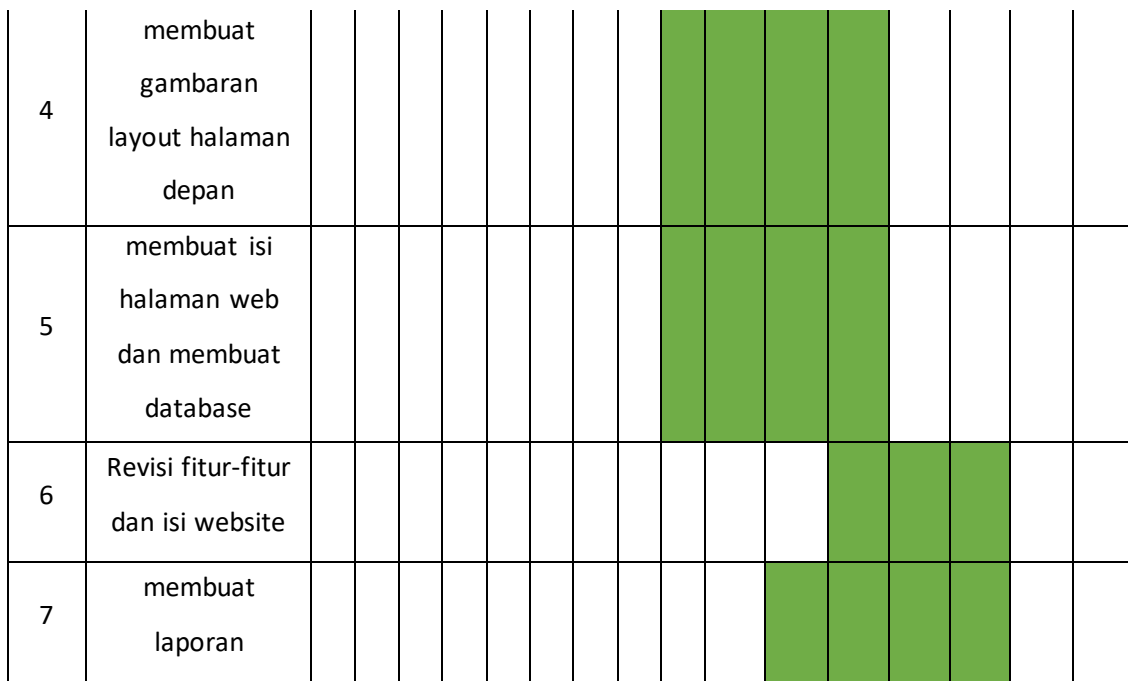

### **D. Rancangan Sistem**

struktur website untuk web profile SD Muhammadiyah Pandes Seperti pada Gambar 3.1.

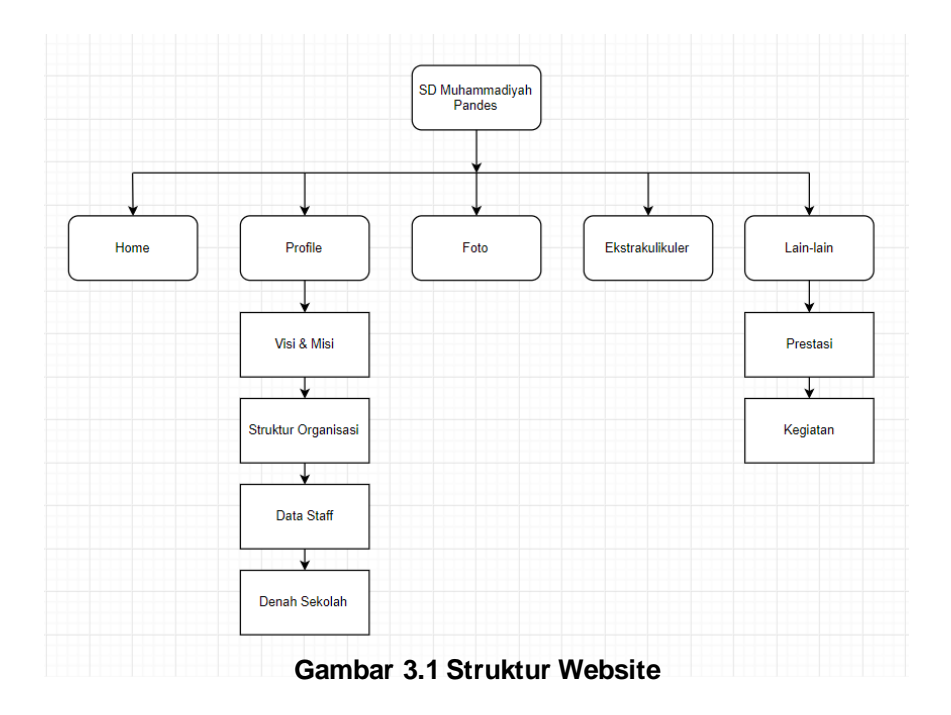

Berikut rancangan desain *interface* halaman website profilr SD Muhammadiyah Pandes :

- a. Rancangan *interface* halaman Home
- b. Rancangan *interface* halaman sub menu profile
	- a) Rancangan *interface* halaman Visi & Misi
	- b) Rancangan *interface* halaman Struktur Organisasi
	- c) Rancangan *interface* halaman Data Staff
	- d) Rancangan *interface* halaman Denah Sekolah
- c. Rancangan *interface* halaman Foto
- d. Rancangan *interface* halaman Ekstrakulikuler
- e. Rancangan *interface* halaman sub menu Lain lain
	- a) Rancangan *interface* halaman Prestasi

b) Rancangan *interface* halaman Kegiatan

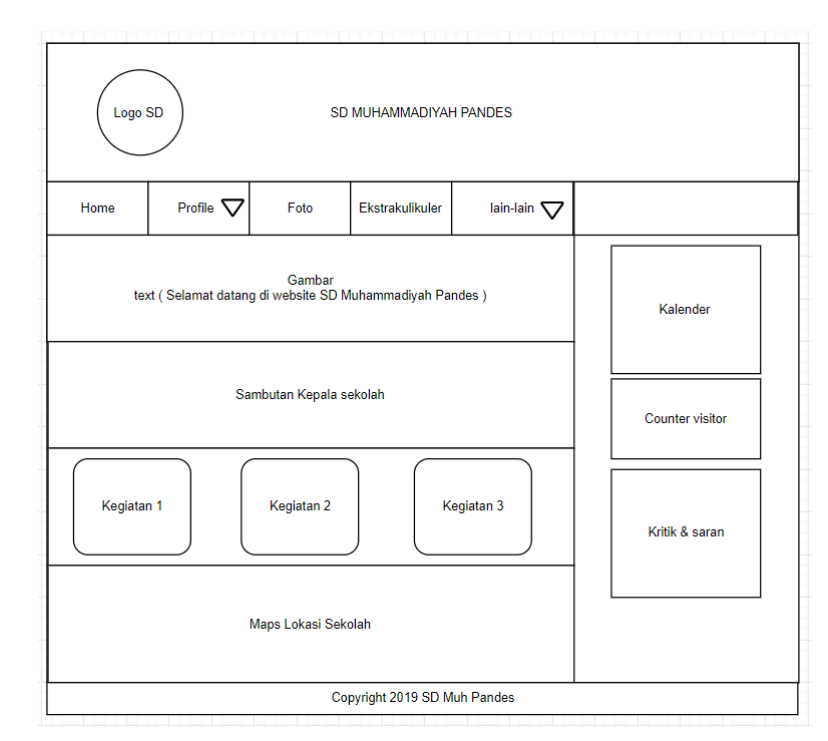

a. Rancangan Desain *interface* halaman Home seperti pada Gambar 3.2.

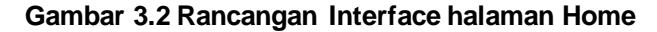

Halaman Home Berisi tampilan di antaranya :

- 1. Pada Header terdapat Logo SD dan tulisan SD MUHAMMADIYAH PANDES
- 2. Home berada di menu navigasi, menu Home berisi informasi uatama website
- 3. Profile berada pada menu navigasi, sub menu dari menu profile terdapat :
	- 1) Menu Visi & Misi : isi dari visi misi sekolah
	- 2) Menu Struktur Organisasi : struktur organisasi SD Muh Pandes
	- 3) Menu Data Staff : berisi data guru dan pegawai SD Muh Pandes
	- 4) Menu Denah : berisi denah SD Muh Pandes
- 4. Foto berada di menu navigasi, menu foto berisi informasi berupa gambar.
- 5. Ekstrakulikuler berada di menu navigasi, menu Ekstrakulikuler berisi informasi ekstrakulikuler wajib dan ekstrakulikuler pilihan.
- 6. Lain-lain berada di menu navigasi, sub menu dari menu lain lain terdapat :
- 1) Menu Prestasi : menampilkan informasi prestasi yang di capai oleh siswa/siswi
- 2) Menu Kegiatan : berisi informasi kegiatan SD Muhammadiyah Pandes
- 7. Gambar dan text , berupa gambar SD Muhammadiyah Pandes dan tulisan "Selamat datang di website SD Muhammadiyah Pandes".
- 8. Sambutan kepala sekolah pada website.
- 9. Kegiatan , berisi informasi dari kegiatan-kegiatan SD Muh pandes, jika di klik salah satu dari kegiatan tersebut maka akan di alihkan ke halaman kegiatan sesuai kegiatan yang di pilih.
- 10. Maps , lokasi SD Muhammadiyah Pandes
- 11. Pada sidebar kanan terdapat widget kalender, penghitung jumlah pengunjung/visitor dan kolom kritik & saran.
- 12. Footer yang berisi hak cipta
- b. Rancangan Desain *interface* dari sub menu profile yaitu menu Visi & Misi seperti pada Gambar 3.3.

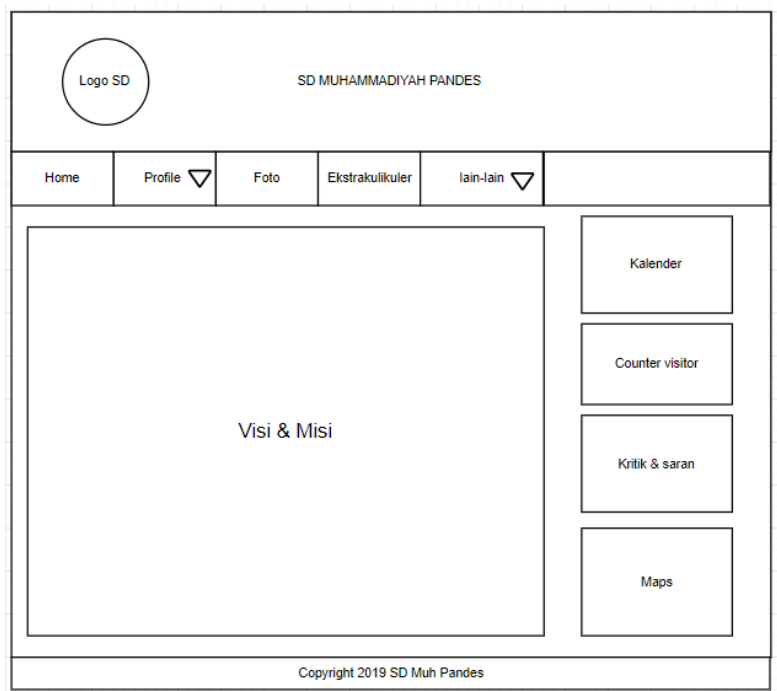

**Gambar 3.3 Rancangan Interface halaman Visi & Misi**

Halaman Visi dan Misi Berisi tampilan di antaranya :

- 1. Pada Header terdapat Logo SD dan tulisan SD MUHAMMADIYAH PANDES
- 2. Home berada di menu navigasi, menu Home berisi informasi uatama website
- 3. Profile berada pada menu navigasi, sub menu dari menu profile terdapat :
	- 1) Menu Visi & Misi : isi dari visi misi sekolah
	- 2) Menu Struktur Organisasi : struktur organisasi SD Muh Pandes
	- 3) Menu Data Staff : berisi data guru dan pegawai SD Muh Pandes
	- 4) Menu Denah : berisi denah SD Muh Pandes
- 4. Foto berada di menu navigasi, menu foto berisi informasi berupa gambar.
- 5. Ekstrakulikuler berada di menu navigasi, menu Ekstrakulikuler berisi informasi ekstrakulikuler wajib dan ekstrakulikuler pilihan.
- 6. Lain-lain berada di menu navigasi, sub menu dari menu lain lain terdapat :
	- 1) Menu Prestasi : menampilkan informasi prestasi yang di capai oleh siswa/siswi
	- 2) Menu Kegiatan : berisi informasi kegiatan SD Muhammadiyah Pandes
- 7. Visi & Misi, berisi Visi dan Misi SD Muhammadiyah Pandes
- 8. Pada sidebar kanan terdapat widget kalender, penghitung jumlah pengunjung/visitor, kolom kritik & saran dan maps.
- 9. Footer berisi hak cipta

c. Rancangan Desain *interface* dari sub menu profile yaitu menu Struktur organisasi seperti pada Gambar 3.4.

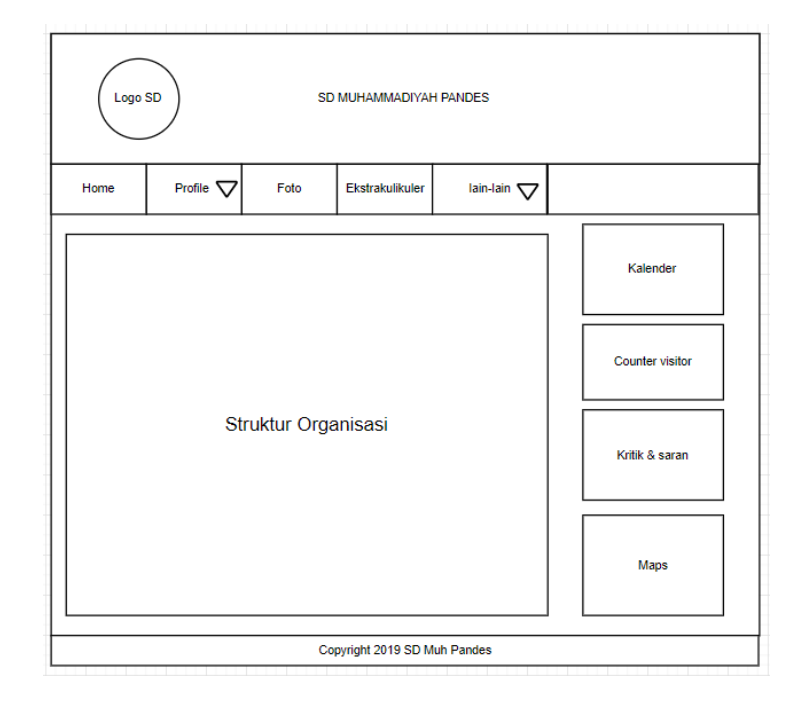

#### **Gambar 3.4 Rancangan interface halaman struktur organisasi**

Halaman Struktur Organisasi Berisi tampilan di antaranya :

- 1. Pada Header terdapat Logo SD dan tulisan SD MUHAMMADIYAH PANDES
- 2. Home berada di menu navigasi, menu Home berisi informasi uatama website
- 3. Profile berada pada menu navigasi, sub menu dari menu profile terdapat :
	- 1) Menu Visi & Misi : isi dari visi misi sekolah
	- 2) Menu Struktur Organisasi : struktur organisasi SD Muh Pandes
	- 3) Menu Data Staff : berisi data guru dan pegawai SD Muh Pandes
	- 4) Menu Denah : berisi denah SD Muh Pandes
- 4. Foto berada di menu navigasi, menu foto berisi informasi berupa gambar.
- 5. Ekstrakulikuler berada di menu navigasi, menu Ekstrakulikuler berisi informasi ekstrakulikuler wajib dan ekstrakulikuler pilihan.
- 6. Lain-lain berada di menu navigasi, sub menu dari menu lain lain terdapat :
- 1) Menu Prestasi : menampilkan informasi prestasi yang di capai oleh siswa/siswi
- 2) Menu Kegiatan : berisi informasi kegiatan SD Muhammadiyah Pandes
- 7. Struktur organisasi, berisi gambar struktur organisasi SD Muhammadiyah Pandes
- 8. Pada sidebar kanan terdapat widget kalender, penghitung jumlah pengunjung/visitor, kolom kritik & saran dan maps.
- 9. Footer berisi hak cipta
- d. Rancangan Desain *interface* dari sub menu profile yaitu menu Data Staff seperti pada Gambar 3.5

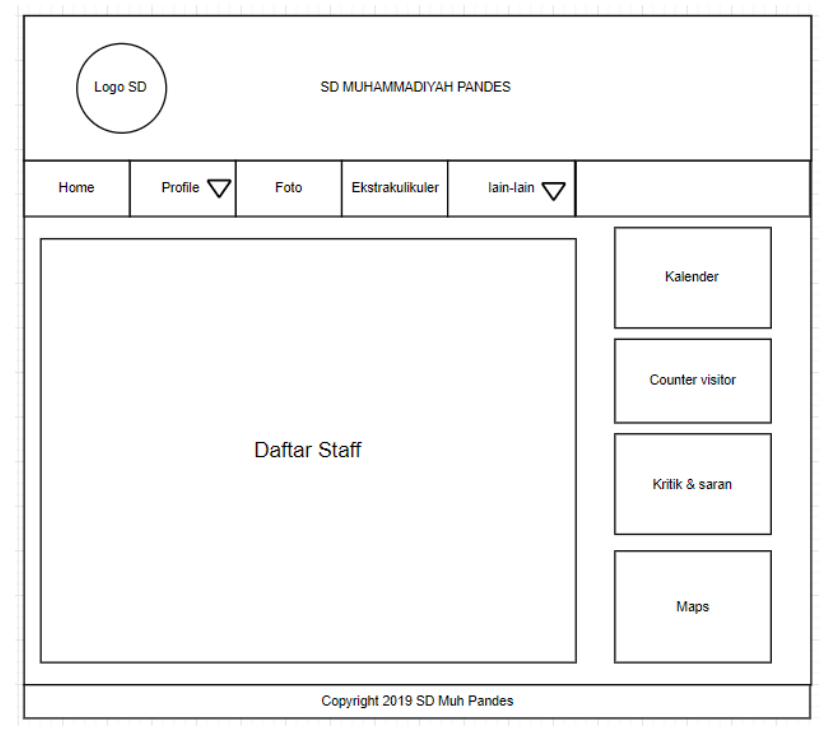

**Gambar 3.5 Rancangan interface Data Staff**

Halaman Data Staff Berisi tampilan di antaranya :

- 1. Pada Header terdapat Logo SD dan tulisan SD MUHAMMADIYAH PANDES
- 2. Home berada di menu navigasi, menu Home berisi informasi uatama website
- 3. Profile berada pada menu navigasi, sub menu dari menu profile terdapat :
	- 1) Menu Visi & Misi : isi dari visi misi sekolah
- 2) Menu Struktur Organisasi : struktur organisasi SD Muh Pandes
- 3) Menu Data Staff : berisi data guru dan pegawai SD Muh Pandes
- 4) Menu Denah : berisi denah SD Muh Pandes
- 4. Foto berada di menu navigasi, menu foto berisi informasi berupa gambar.
- 5. Ekstrakulikuler berada di menu navigasi, menu Ekstrakulikuler berisi informasi ekstrakulikuler wajib dan ekstrakulikuler pilihan.
- 6. Lain-lain berada di menu navigasi, sub menu dari menu lain lain terdapat :
	- 1) Menu Prestasi : menampilkan informasi prestasi yang di capai oleh siswa/siswi
	- 2) Menu Kegiatan : berisi informasi kegiatan SD Muhammadiyah Pandes
- 7. Data staff, berisi table data guru dan pegawai SD Muhammadiya Pandes
- 8. Pada sidebar kanan terdapat widget kalender, penghitung jumlah pengunjung/visitor, kolom kritik & saran dan maps.
- 9. Footer berisi hak cipta
- e. Rancangan Desain *interface* dari sub menu profile yaitu menu Denah Sekolah seperti pada Gambar 3.6

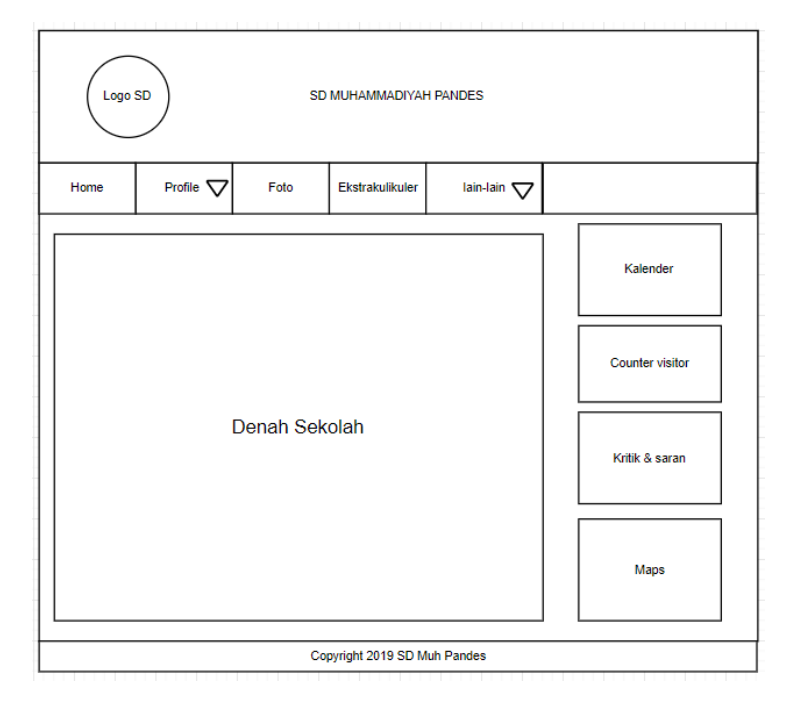

**Gambar 3.6 Rancangan interface denah sekolah**

Halaman Denah Sekolah Berisi tampilan di antaranya :

- 1. Pada Header terdapat Logo SD dan tulisan SD MUHAMMADIYAH PANDES
- 2. Home berada di menu navigasi, menu Home berisi informasi uatama website
- 3. Profile berada pada menu navigasi, sub menu dari menu profile terdapat :
	- 1) Menu Visi & Misi : isi dari visi misi sekolah
	- 2) Menu Struktur Organisasi : struktur organisasi SD Muh Pandes
	- 3) Menu Data Staff : berisi data guru dan pegawai SD Muh Pandes
	- 4) Menu Denah : berisi denah SD Muh Pandes
- 4. Foto berada di menu navigasi, menu foto berisi informasi berupa gambar.
- 5. Ekstrakulikuler berada di menu navigasi, menu Ekstrakulikuler berisi informasi ekstrakulikuler wajib dan ekstrakulikuler pilihan.
- 6. Lain-lain berada di menu navigasi, sub menu dari menu lain lain terdapat :
	- 1) Menu Prestasi : menampilkan informasi prestasi yang di capai oleh siswa/siswi
	- 2) Menu Kegiatan : berisi informasi kegiatan SD Muhammadiyah Pandes
- 7. Denah sekolah, berisi denah SD Muhammadiyah Pandes
- 8. Pada sidebar kanan terdapat widget kalender, penghitung jumlah pengunjung/visitor, kolom kritik & saran dan maps.
- 9. Footer berisi hak cipta

Logo SD SD MUHAMMADIYAH PANDES lain-lain  $\nabla$ Ekstrakulikuler Home Profile  $\nabla$ Foto foto 5 foto 1 foto 2 foto 3 foto 4 foto 6 foto 7 foto 8 foto 9 foto 10 foto 11 foto 12 foto 13 foto 14 foto 15 foto 16 foto 17 foto 18 foto 19 foto 20 Copyright 2019 SD Muh Pandes

#### f. Rancangan Desain *interface* halaman Foto seperti pada Gambar 3.7

#### **Gambar 3.7 Rancangan interface halaman foto**

Halaman Foto Berisi tampilan di antaranya :

- 1. Pada Header terdapat Logo SD dan tulisan SD MUHAMMADIYAH PANDES
- 2. Home berada di menu navigasi, menu Home berisi informasi uatama website
- 3. Profile berada pada menu navigasi, sub menu dari menu profile terdapat :
	- 1) Menu Visi & Misi : isi dari visi misi sekolah
	- 2) Menu Struktur Organisasi : struktur organisasi SD Muh Pandes
	- 3) Menu Data Staff : berisi data guru dan pegawai SD Muh Pandes
	- 4) Menu Denah : berisi denah SD Muh Pandes
- 4. Foto berada di menu navigasi, menu foto berisi informasi berupa gambar.
- 5. Ekstrakulikuler berada di menu navigasi, menu Ekstrakulikuler berisi informasi ekstrakulikuler wajib dan ekstrakulikuler pilihan.
- 6. Lain-lain berada di menu navigasi, sub menu dari menu lain lain terdapat :
- 1) Menu Prestasi : menampilkan informasi prestasi yang di capai oleh siswa/siswi
- 2) Menu Kegiatan : berisi informasi kegiatan SD Muhammadiyah Pandes
- 7. Foto, berisi foto-foto informasi SD Muh Pandes. Ketika foto diklik maka akan membuka tampilan foto tersebut.
- 8. Footer berisi hak cipta
- g. Rancangan Desain *interface* halaman Ekstrakulikuler seperti pada Gambar 3.8

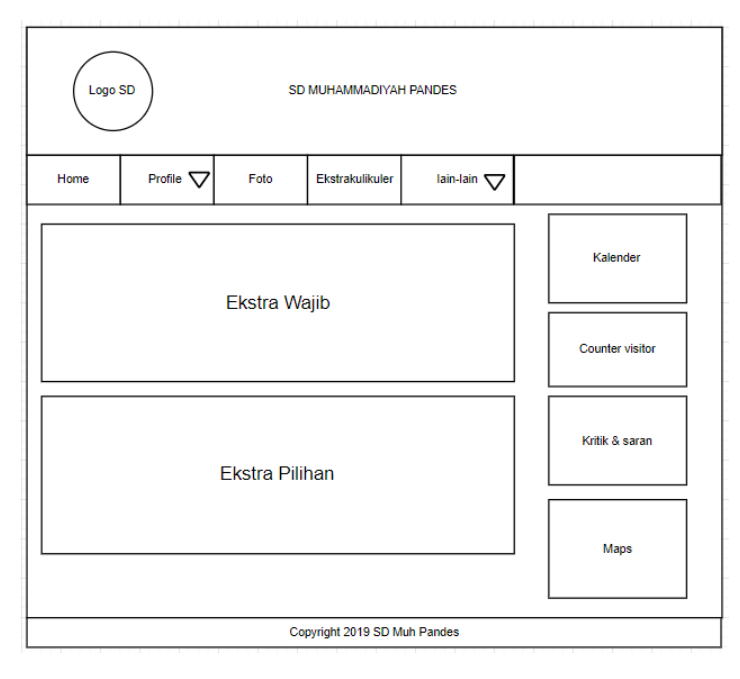

#### **Gambar 3.8 Rancangan interface halaman ekstrakulikuler**

Halaman Ekstrakulikuler Berisi tampilan di antaranya :

- 1. Pada Header terdapat Logo SD dan tulisan SD MUHAMMADIYAH PANDES
- 2. Home berada di menu navigasi, menu Home berisi informasi utama website
- 3. Profile berada pada menu navigasi, sub menu dari menu profile terdapat :
	- 1) Menu Visi & Misi : isi dari visi misi sekolah
	- 2) Menu Struktur Organisasi : struktur organisasi SD Muh Pandes
	- 3) Menu Data Staff : berisi data guru dan pegawai SD Muh Pandes
	- 4) Menu Denah : berisi denah SD Muh Pandes
- 4. Foto berada di menu navigasi, menu foto berisi informasi berupa gambar.
- 5. Ekstrakulikuler berada di menu navigasi, menu Ekstrakulikuler berisi informasi ekstrakulikuler wajib dan ekstrakulikuler pilihan.
- 6. Lain-lain berada di menu navigasi, sub menu dari menu lain lain terdapat :
	- 1) Menu Prestasi : menampilkan informasi prestasi yang di capai oleh siswa/siswi
	- 2) Menu Kegiatan : berisi informasi kegiatan SD Muhammadiyah Pandes
- 7. Ekstrakulikuler wajib, berisi ekstra wajib para siswa/siswi SD Muh Pandes
- 8. Ekstrakulikuler pilihan, berisi ekstra pilihan para siswa/siswi SD Muh Pandes
- 9. Pada sidebar kanan terdapat widget kalender, penghitung jumlah pengunjung/visitor, kolom kritik & saran dan maps.
- 10. Footer berisi hak cipta
- h. Rancangan Desain *interface* dari sub menu Lain-lain yaitu menu Daftar Prestasi seperti pada Gambar 3.9

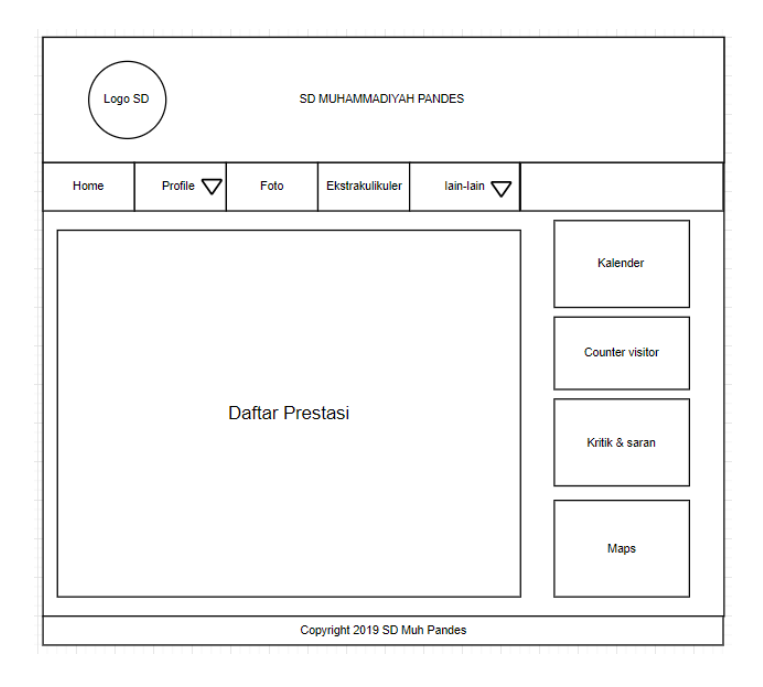

#### **Gambar 3.9 Rancangan interface halaman prestasi**

Halaman Prestasi Berisi tampilan di antaranya:

- 1. Pada Header terdapat Logo SD dan tulisan SD MUHAMMADIYAH PANDES
- 2. Home berada di menu navigasi, menu Home berisi informasi uatama website
- 3. Profile berada pada menu navigasi, sub menu dari menu profile terdapat :
	- 1) Menu Visi & Misi : isi dari visi misi sekolah
	- 2) Menu Struktur Organisasi : struktur organisasi SD Muh Pandes
	- 3) Menu Data Staff : berisi data guru dan pegawai SD Muh Pandes
	- 4) Menu Denah : berisi denah SD Muh Pandes
- 4. Foto berada di menu navigasi, menu foto berisi informasi berupa gambar.
- 5. Ekstrakulikuler berada di menu navigasi, menu Ekstrakulikuler berisi informasi ekstrakulikuler wajib dan ekstrakulikuler pilihan.
- 6. Lain-lain berada di menu navigasi, sub menu dari menu lain lain terdapat :
	- 1) Menu Prestasi : menampilkan informasi prestasi yang di capai oleh siswa/siswi
	- 2) Menu Kegiatan : berisi informasi kegiatan SD Muhammadiyah Pandes
- 7. Prestasi, Daftar informasi prestasi yang pernah di capai SD Muhammadiyah Pandes
- 8. Pada sidebar kanan terdapat widget kalender, penghitung jumlah pengunjung/visitor, kolom kritik & saran dan maps.
- 9. Footer berisi hak cipta

i. Rancangan Desain *interface* dari sub menu Lain-lain yaitu menu Kegiatan seperti pada Gambar 3.10.

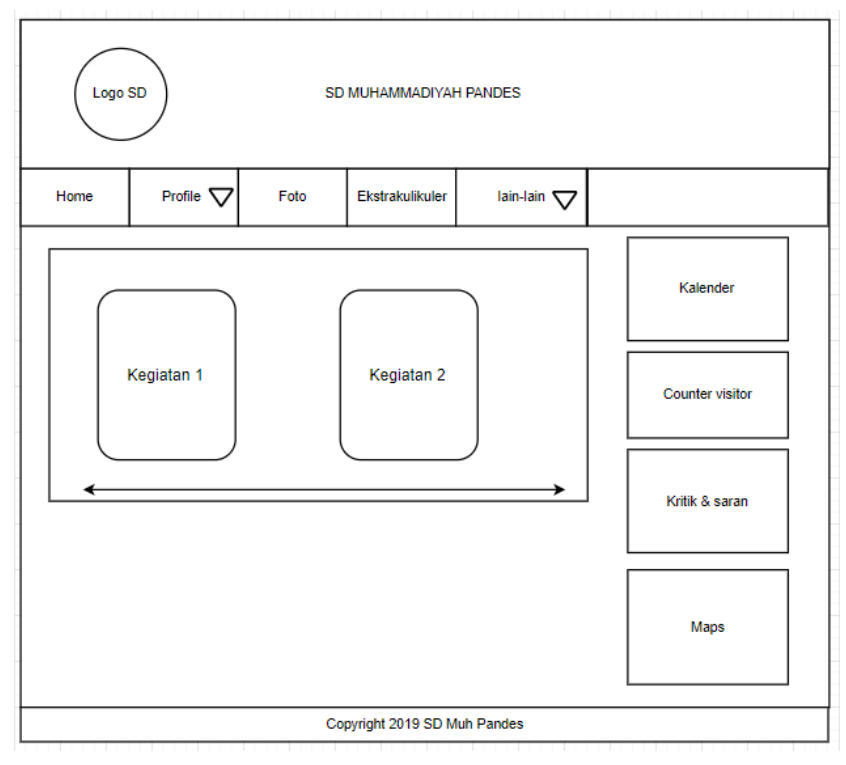

**Gambar 3.10 halaman interface kegiatan**

Halaman Kegiatan Berisi tampilan di antaranya :

- 1. Pada Header terdapat Logo SD dan tulisan SD MUHAMMADIYAH PANDES
- 2. Home berada di menu navigasi, menu Home berisi informasi uatama website
- 3. Profile berada pada menu navigasi, sub menu dari menu profile terdapat :
	- 1) Menu Visi & Misi : isi dari visi misi sekolah
	- 2) Menu Struktur Organisasi : struktur organisasi SD Muh Pandes
	- 3) Menu Data Staff : berisi data guru dan pegawai SD Muh Pandes
	- 4) Menu Denah : berisi denah SD Muh Pandes
- 4. Foto berada di menu navigasi, menu foto berisi informasi berupa gambar.
- 5. Ekstrakulikuler berada di menu navigasi, menu Ekstrakulikuler berisi informasi ekstrakulikuler wajib dan ekstrakulikuler pilihan.
- 6. Lain-lain berada di menu navigasi, sub menu dari menu lain lain terdapat :
- 1) Menu Prestasi : menampilkan informasi prestasi yang di capai oleh siswa/siswi
- 2) Menu Kegiatan : berisi informasi kegiatan SD Muhammadiyah Pandes
- 7. Terdapat daftar Kegiatan yang berisi informasi kegiatan/acara di SD Muhammadiyah Pandes
- 8. Pada sidebar kanan terdapat widget kalender, penghitung jumlah pengunjung/visitor, kolom kritik & saran dan maps.
- 9. Footer berisi hak cipta.
- j. Rancangan Desain *interface* dari halaman detail/isi Kegiatan seperti pada Gambar 3.11.

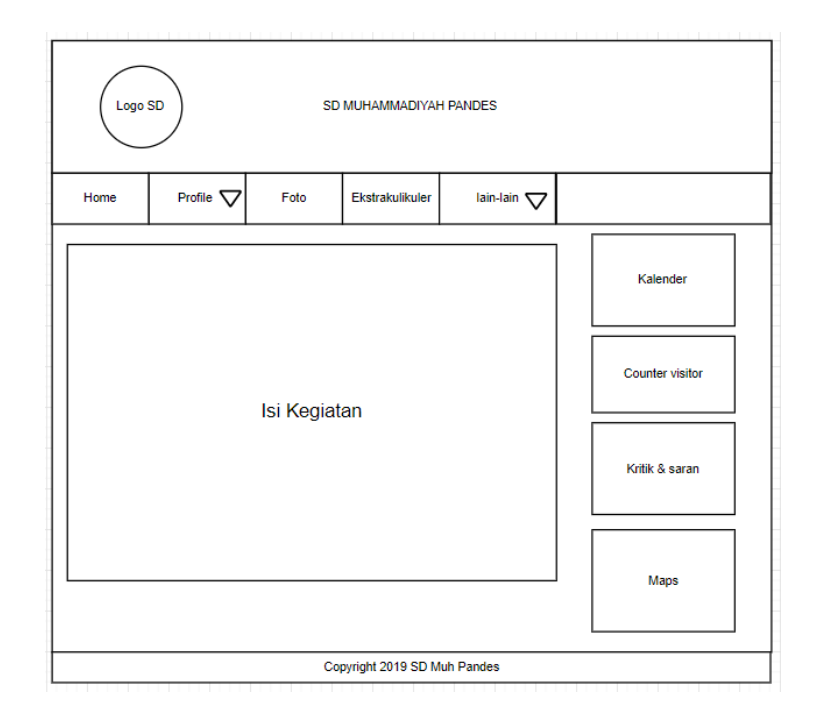

#### **Gambar 3.11 halaman interface detail kegiatan**

Halaman Detail Kegiatan Berisi tampilan di antaranya :

- 1. Pada Header terdapat Logo SD dan tulisan SD MUHAMMADIYAH PANDES
- 2. Home berada di menu navigasi, menu Home berisi informasi uatama website
- 3. Profile berada pada menu navigasi, sub menu dari menu profile terdapat :
	- 5) Menu Visi & Misi : isi dari visi misi sekolah
	- 6) Menu Struktur Organisasi : struktur organisasi SD Muh Pandes
	- 7) Menu Data Staff : berisi data guru dan pegawai SD Muh Pandes
	- 8) Menu Denah : berisi denah SD Muh Pandes
- 4. Foto berada di menu navigasi, menu foto berisi informasi berupa gambar.
- 5. Ekstrakulikuler berada di menu navigasi, menu Ekstrakulikuler berisi informasi ekstrakulikuler wajib dan ekstrakulikuler pilihan.
- 6. Lain-lain berada di menu navigasi, sub menu dari menu lain lain terdapat :
	- 3) Menu Prestasi : menampilkan informasi prestasi yang di capai oleh siswa/siswi
	- 4) Menu Kegiatan : berisi informasi kegiatan SD Muhammadiyah Pandes
- 7. Berisi tentang detail atau isi dari daftar kegiatan yang di pilih
- 8. Pada sidebar kanan terdapat widget kalender, penghitung jumlah pengunjung/visitor, kolom kritik & saran dan maps.
- 9. Footer berisi hak cipta

## **BAB IV HASIL PELAKSANAAN KP**

#### **A. Deskripsi Sistem yang dibangun**

Pembuatan website SD Muhammadiyah Pandes berisi tentang informasi yang ada pada SD Muhammadiyah Pandes, seperti Visi Misi, Ekstrakulikuler, prestasi, kegiatan di SD Muhammadiyah Pandes dan beserta data guru dan pegawai SD Muhammadiyah Pandes.

#### **B. Pembahasan Sistem yang dibangun**

1. Hasil analisis

Dari hasil analisis, kebutuhan perangkat keras ( *Hardware* ) dan kebutuhan perangkat lunak ( *Software* ) yang di gunakan dalam pembuatan pembangunan website ini di antaranya :

- a. Kebutuhan perangkat keras ( Hardware )
	- 1) Laptop Acer Nitro 5.
	- 2) Processor intel® Core™ i7-7700HQ.
	- 3) RAM 8 GB.
	- 4) Keyboard dan Mouse
- b. Kebutuhan perangkat lunak ( Software )
	- 1) Sistem operasi windows 10
	- 2) Text editor yang digunakan dalam pembuatan website ini yaitu menggunakan sublime text 3 dan Visual Studio Code
	- 3) Program aplikasi pengembangan yang digunakan yaitu XAMPP
	- 4) Browser yang digunakan yaitu Googlr Chrome
- 2. Hasil Implementasi

Hasil dari implementasi dari website profile SD Muhammadiyah Pandes di antaranya :

#### a. Tampilan halaman Home

Hasil implementasi untuk tampilan Home website seperti pada Gambar 4.1.

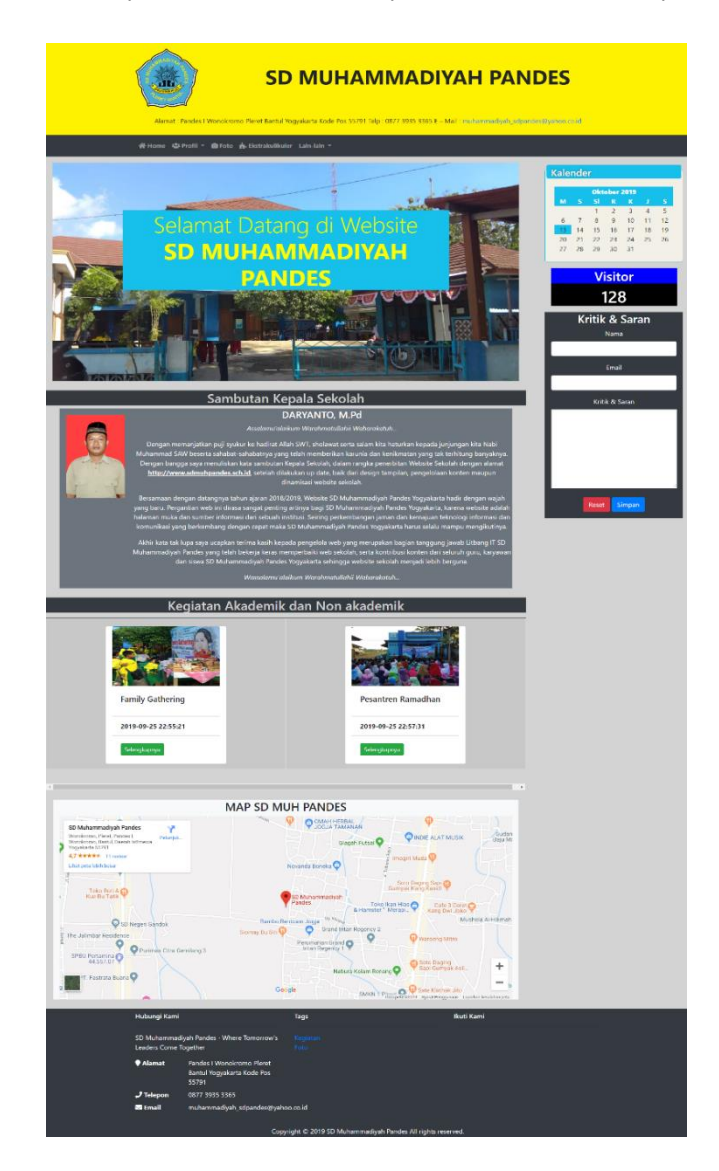

**Gambar 4.1 Tampilan Halaman Home**

Tampilan Home merupakan tampilan utama ketika membuka website. Di halaman ini berisi berupa ucapan selamat datang, Informasi tentang kegiatan terbaru SD Muhammadiyah Pandes, Sambutan kepala sekolah Serta maps SD Muhammadiyah Pandes.

Adapun listing program dari tampilan Home ditunjukan pada listing program 4.1.

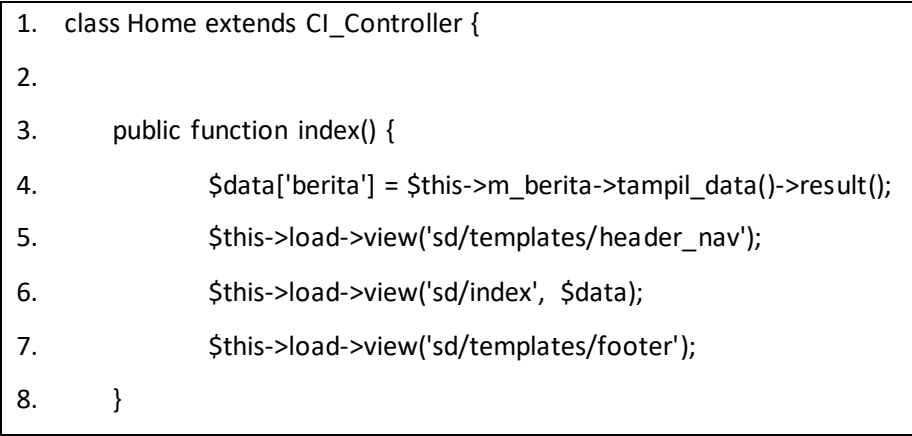

#### **Listing Program 4.1**

Penjelasan listing program 4.1 diantaranya :

- 1. Baris ke-1 merupakan Class Home untuk halaman Home , karena program ini dibuat menggunakan framework CodeIgniter maka terdapat Controller untuk menghubungkan antara tampilan (View) dengan database (model)
- 2. Baris ke-3 fungsi untuk tampilan Home.
- 3. Baris ke-4 merupakan pemanggilan database Berita/kegiatan dari bagian (model) dimana nantinya akan ditampilkan di halaman Home.
- 4. Baris 5-7 merupakan pemanggilan file dari bagian (View) dimana nantinya akan menghasilkan sebuah interface, pada baris ke-6 terdapat variable \$data untuk memanggil database yang telah di deklarasikan pada baris ke-1.

#### b. Tampilan Halaman Visi & Misi

Hasil implementasi untuk tampilan halaman Visi & Misi yaitu seperti pada Gambar 4.2.

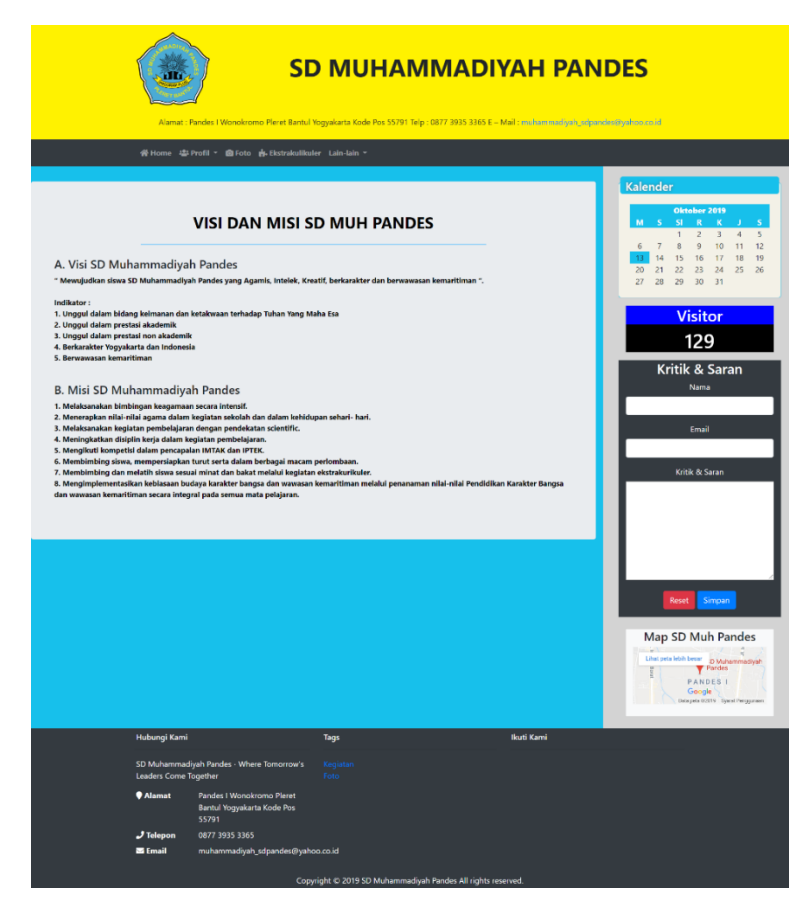

**Gambar 4.2 Tampilan halaman Visi & Misi**

Tampilan menu Visi & Misi ini merupakan tampilan halaman dari sub menu dari menu profile yang berisi tentang Visi dan misi SD Muh Pandes.

Adapun listing program dari tampilan Visi & Misi ditunjukan pada listing program 4.2.

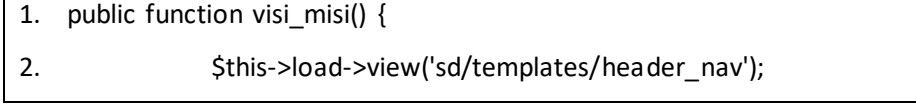

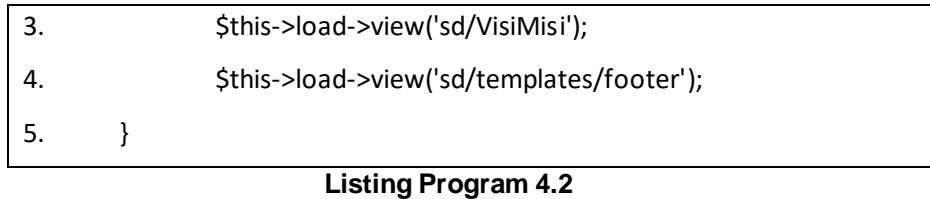

Penjelasan listing program 4.2 diantaranya :

- 1. Baris ke-1 merupakan fungsi untuk tampilan Visi & Misi yang terletak di Class Home.
- 2. Baris 2-4 merupakan pemanggilan file dari bagian (View) dimana nantinya akan menghasilkan sebuah interface untuk halaman Visi & Misi.
- c. Tampilan halaman Struktur Organisasi

Hasil implementasi untuk tampilan halaman Struktur Organisasi seperti pada Gambar 4.3.

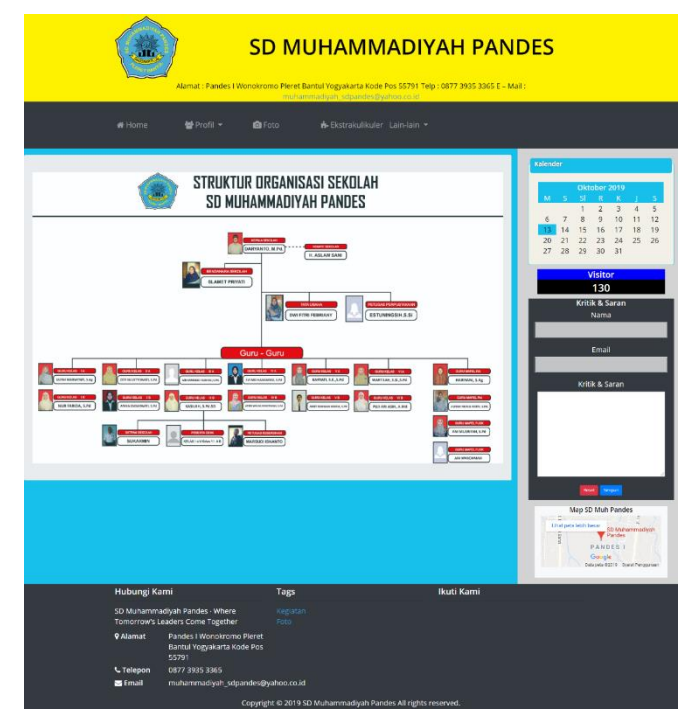

**Gambar 4.3 Tampilan halaman Struktur Organisasi**

Tampilan menu struktur organisasi ini merupakan sub menu dari profile yang berisi tentang gambaran struktur organisasi SD Muh Pandes.

Adapun listing program dari tampilan Struktur Organisasi ditunjukan pada listing program 4.3.

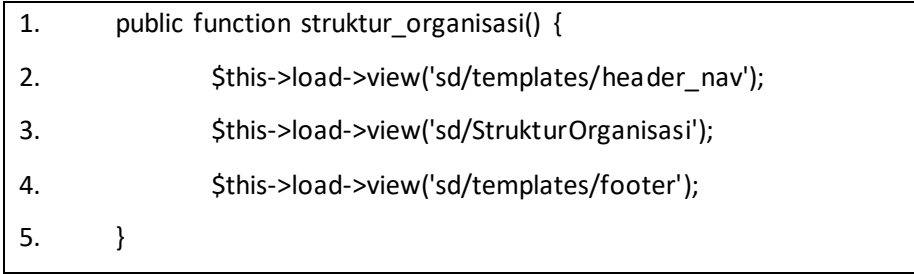

### **Listing Program 4.3**

Penjelasan listing program 4.3 diantaranya :

- 1. Baris ke-1 merupakan fungsi untuk tampilan Struktur Orgaisasi yang terletak di Class Home.
- 2. Baris 2-4 merupakan pemanggilan file dari bagian (View) dimana nantinya akan menghasilkan sebuah interface untuk halaman Struktur Organisasi.

#### d. Tampilan halaman Daftar Staff

Hasil implementasi untuk tampilan halaman Daftar Staff seperti pada Gambar 4.4.

|                 |                                                                            | -<br>중Home 경Profil * 출Foto 총 Ekstrabullituler Lain-lain * |                                                                              |                                        | Kalender                                                    |
|-----------------|----------------------------------------------------------------------------|-----------------------------------------------------------|------------------------------------------------------------------------------|----------------------------------------|-------------------------------------------------------------|
|                 |                                                                            |                                                           | Daftar Guru, Karyawan dan Pengampu Ekstrakurikuler<br>SD Muhammadiyah Pandes |                                        | 14<br>15<br>16                                              |
| NO              | NAMA GURU                                                                  | <b>GENDER</b>                                             | <b>JABATAN</b>                                                               | NEM                                    | 24<br>25<br>20<br>21<br>22<br>23<br>27                      |
| ł               | DARWANTO, M.Pd                                                             | Latillaki                                                 | KEPALA SEKOLAH                                                               | 1202 7904 945538                       | Visitor                                                     |
| $\overline{a}$  | NUR FARION, S.Pd                                                           | Perempuan                                                 | WALL KELAS LA                                                                | 1336 8606 1050740                      | 131                                                         |
| b               | ULFAH MARWIYATI, S.Ag                                                      | Perempuan                                                 | WALI KELAS I B                                                               | 1202 7801 895076                       | Kritik & Saran                                              |
| 4               | ZETI SULISTYOWATI, S.Pd                                                    | Perempuan                                                 | WALL KELAS II A                                                              | 1202 9310 10886322                     | Nama                                                        |
| ś               | ANIKA ENDARWATI, S.Pd.                                                     | Perempuan                                                 | WALL KELAS II B                                                              | 1201 9517 1272659                      |                                                             |
| 6               | MUHAMMAD MOHOLLS.Pd.                                                       | Laki-laki                                                 | WALL KELAS III A                                                             | 120297191337989                        | Email                                                       |
| ì               | KASILAH, S.Pd.SD<br>EVEMELHANDAWAN, S.Pd                                   | Perempuan                                                 | WALL KELAS III B<br>WALL KELAS IV A                                          | 1202 6306 903765<br>1202 9417 1270570  | Kritik Br Saran                                             |
| e<br>ġ          |                                                                            | Perempuan                                                 | WALL KELAS IV B                                                              |                                        |                                                             |
| 10              | ASTRI WAI MUNINGTIASIH, S.Pd<br>KARWIT, S.E. S.Pd.                         | Perempuan<br>Perempuan                                    | WALL KELAS V.A.                                                              | 1201 9214 1192628<br>1202 7711 1105259 |                                                             |
| 11              | ARIEF RAHMAN HAKKM, S.Pd.                                                  | Laki-laki                                                 | WALL KELAS V B                                                               | 1202 9318 1303310                      |                                                             |
| 12              | WARTILAH, S.SI, S.Pd.                                                      | Perempuan                                                 | WALL KELAS VEA                                                               | 1202 8306 1050815                      |                                                             |
| 13              | PLUI ARI ASIH, AMd                                                         | Perempuan                                                 | WALL KELAS VI B                                                              | 1202 8110 1050670                      |                                                             |
| 14              | <b>HARIYANI, S.Ag</b>                                                      | Perempuan                                                 | GURU MAPEL PA                                                                | 1202 7406 903767                       |                                                             |
| 15              | ALFAN NURUL RATRI, S.Pd                                                    | Perempuan                                                 | GURU MAPEL PAI                                                               | 1202 9519 1325203                      | Map SD Muh Pandes                                           |
| 16              | ANLMUSRIFAH, S.Pd.                                                         | Perempuan                                                 | GURU MAPEL PICK                                                              | 1202 8115 1218050                      | Lihat peta lebih besar<br>Pakuhan madijal<br>$\overline{5}$ |
| 17              | ANEWARDEMALE                                                               | Latilaté                                                  | GURU MAPEL PICK                                                              |                                        | PANDES I                                                    |
| 16              | SLAMET PRIVATE                                                             | Perempuan                                                 | <b>BENDAHARA</b>                                                             | 1202 8817 1274657                      |                                                             |
| 19              | DWI FITRI FEBRIANY                                                         | Perempuan                                                 | TATA USAHA                                                                   | 1202 9617 1274659                      |                                                             |
| $\overline{20}$ | MARSUDI ISNANTO                                                            | Laki-taki                                                 | PETUGAS KEBERSIHAN                                                           |                                        |                                                             |
| $^{21}$         | <b>SUKARMIN</b>                                                            | Laki-taki                                                 | PETUGAS KEAMANAN                                                             |                                        |                                                             |
| 22              | ATUN                                                                       | Perempuan                                                 | PETUGAS KANTIN                                                               |                                        |                                                             |
| $\overline{2}$  | BARYATI                                                                    | Perempuan                                                 | PETUGAS KANTIN                                                               |                                        |                                                             |
| $_{24}$         | NINA                                                                       | Perempuan                                                 | PETUGAS KANTIN                                                               |                                        |                                                             |
| 25              | SAFTO HERO BRAHMONO                                                        | Laki-taló                                                 | GURU BAHASA INGGRIS                                                          |                                        |                                                             |
| 26              | <b>ESTUNINGSIH, S.S.</b>                                                   | Perempuan                                                 | <b>GURU PROGRAM PLUS</b>                                                     |                                        |                                                             |
| 27              | BAYU SAPUTRO                                                               | Laki-laki                                                 | <b>GURU PROGRAM PLUS</b>                                                     |                                        |                                                             |
| 28              | SITI FARADILA                                                              | Perempuan                                                 | GURU PROGRAM PLUS                                                            |                                        |                                                             |
| 25              | ARIF SATRIYO                                                               | Laki (ald                                                 | Pelasik TS                                                                   |                                        |                                                             |
| 30              | <b>HARVIN</b>                                                              | Laki (aki                                                 | Polash <sub>TS</sub>                                                         |                                        |                                                             |
| ä1              | <b>IUN SANTOSO</b>                                                         | Laki-laki                                                 | Pelatih Drum Band                                                            |                                        |                                                             |
| $_{32}$         | <b>FAHRUDIN</b>                                                            | Laki-laki                                                 | Ekstra Tillawah                                                              |                                        |                                                             |
| $_{32}$         | <b>SUWANTI</b>                                                             | Perempuan                                                 | Ekstra Mengaji                                                               |                                        |                                                             |
| 34              | SITI RODAWI                                                                | Perempuan                                                 | <b>Ekstra Mengaji</b>                                                        |                                        |                                                             |
| 35              | NINIK KARN                                                                 | Perempuan                                                 | <b>Ekstra Menari</b>                                                         |                                        |                                                             |
| 36              | LAILA<br>MERAMMAD TALERS                                                   | Perempuan<br>1803180                                      | Ekstra Menari<br><b>Florida Melición</b>                                     |                                        |                                                             |
| 37<br>38        | MAYA                                                                       | Perempuan                                                 | <b>Ekstra MPA</b>                                                            |                                        |                                                             |
| 39              | FARID                                                                      | taki laid                                                 | <b>Ekstra Angklung</b>                                                       |                                        |                                                             |
| 40              | HENDRY WIDWA                                                               | Laid Jalo                                                 | Ekstra Panahan                                                               |                                        |                                                             |
| $\overline{41}$ | LUTHFI DELI                                                                | Laki (ald                                                 | Ekstra Sepak Bola                                                            |                                        |                                                             |
| $\overline{a}$  | AKRAR AH KARTA                                                             | taki laki                                                 | Ekstra Sepak Bola                                                            |                                        |                                                             |
|                 |                                                                            |                                                           |                                                                              |                                        |                                                             |
|                 | Hubungi Kami                                                               |                                                           | Iags                                                                         | Ikuti Kami                             |                                                             |
|                 |                                                                            |                                                           |                                                                              |                                        |                                                             |
|                 | <b>SD Mchammadiyah Pandes - Where Tomorrow's</b><br>Leaders Corne Together |                                                           | ragu<br>-                                                                    |                                        |                                                             |

**Gambar 4.4 Tampilan halaman Daftar Staff**

Tampilan menu Daftar Staff merupakan sub menu dari profile yang berisi data guru, karyawan dan pengampu ekstrakulikuler SD Muh Pandes.

Adapun listing program dari tampilan Data Staff ditunjukan pada listing program 4.4.

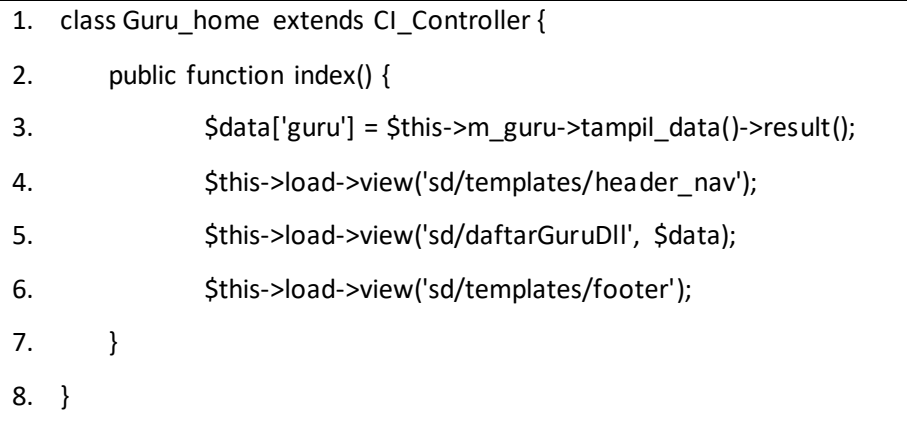

#### **Listing Program 4.4**

Penjelasan listing program 4.4 diantaranya :

- 1. Baris ke-1 merupakan Class Guru Home untuk halaman Data Staff , karena program ini dibuat menggunakan framework CodeIgniter maka terdapat Controller untuk menghubungkan antara tampilan (View) dengan database (model)
- 2. Baris ke-2 fungsi index untuk tampilan dari Data Staff.
- 3. Baris ke-3 merupakan pemanggilan database guru/staff dari bagian (model) dimana nantinya akan ditampilkan di halaman Data Staff.
- 4. Baris 4-6 merupakan pemanggilan file dari bagian (View) dimana nantinya akan menghasilkan sebuah interface, pada baris ke-5 terdapat variable \$data untuk memanggil database yang telah di deklarasikan pada baris ke-3.

#### e. Tampilan halaman Denah sekolah

Hasil implementasi untuk tampilan halaman Denah Sekolah seperti pada Gambar 4.5.

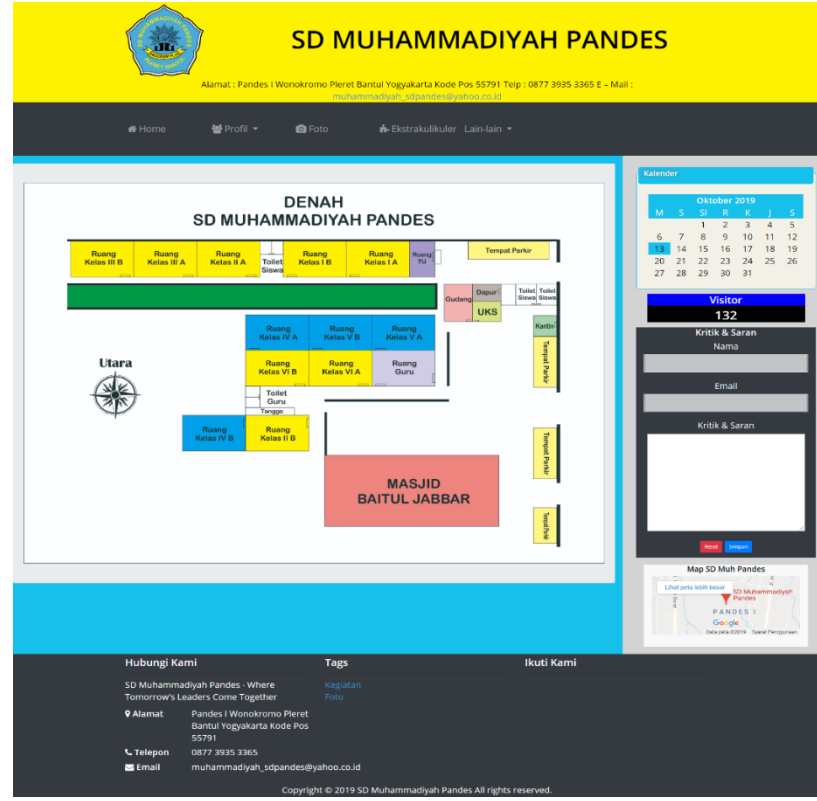

#### **Gambar 4.5 Tampilan halaman Denah Sekolah**

Tampilan menu Denah Sekolah merupakan sub menu dari Profile yang berisi gambaran denah sekolah SD Muh Pandes.

Adapun listing program dari tampilan Denah Sekolah ditunjukan pada listing program 4.5.

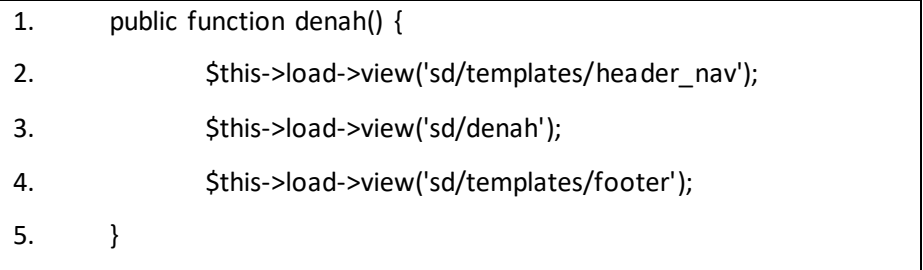

Penjelasan listing program 4.5 diantaranya :

- 1. Baris ke-1 merupakan fungsi untuk tampilan Denah Sekolah yang terletak di Class Home.
- 2. Baris 2-4 merupakan pemanggilan file dari bagian (View) dimana nantinya akan menghasilkan sebuah interface untuk halaman Denah Sekolah.
- f. Tampilan halaman Foto

Hasil implementasi untuk tampilan halaman Foto seperti pada Gambar 4.6.

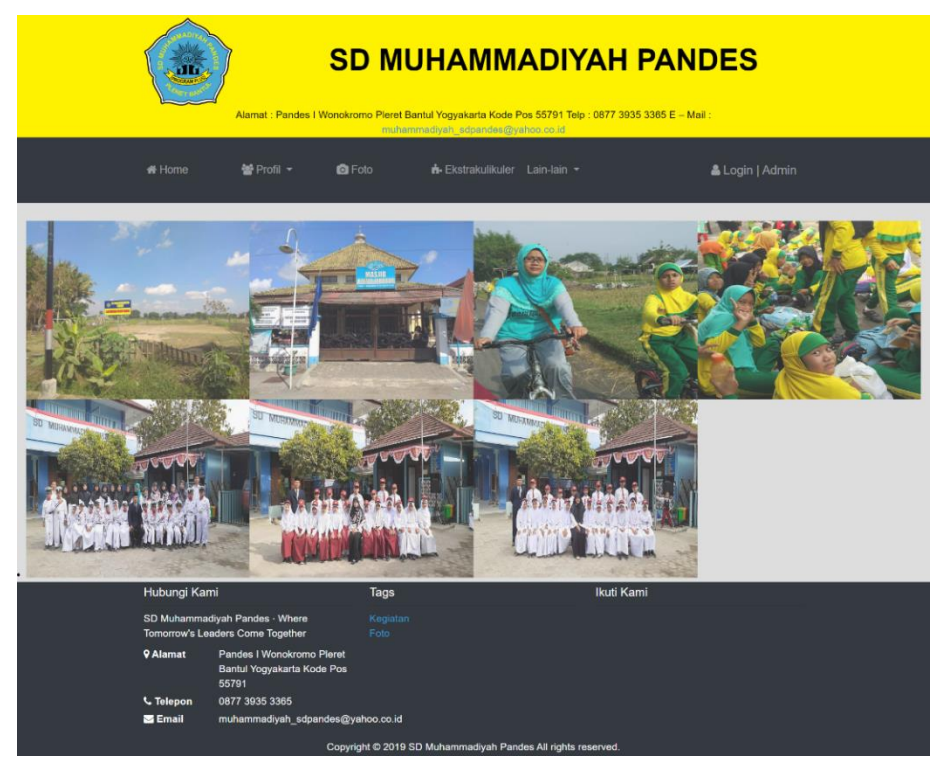

**Gambar 4.6 Tampilan halaman Foto**

Tampilan menu Foto yang berisi foto kegiatan maupun foto lainnya di SD Muh Pandes.

Adapun listing program dari tampilan halaman Foto ditunjukan pada listing program 4.6.

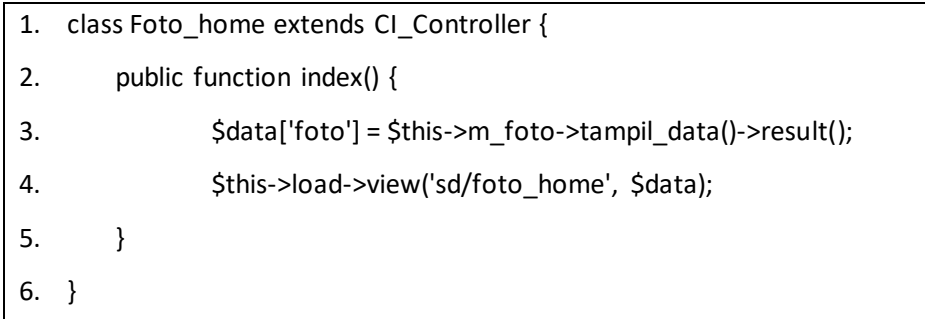

#### **Listing Program 4.6**

Penjelasan listing program 4.6 diantaranya :

- 1. Baris ke-1 merupakan Class Foto\_home untuk halaman Foto, karena program ini dibuat menggunakan framework CodeIgniter maka terdapat Controller untuk menghubungkan antara tampilan (View) dengan database (model)
- 2. Baris ke-2 fungsi index untuk tampilan halaman Foto.
- 3. Baris ke-3 merupakan pemanggilan database Foto dari bagian (model) dimana nantinya akan ditampilkan di halaman Foto.
- 4. Baris ke-4 merupakan pemanggilan file dari bagian (View) dimana nantinya akan menghasilkan sebuah interface, pada baris ke-5 ini terdapat variable \$data untuk memanggil database yang telah di deklarasikan pada baris ke-3.

### g. Tampilan halaman Ekstrakulikuler

Hasil implementasi untuk tampilan halaman Ekstrakulikuler seperti pada Gambar 4.7.

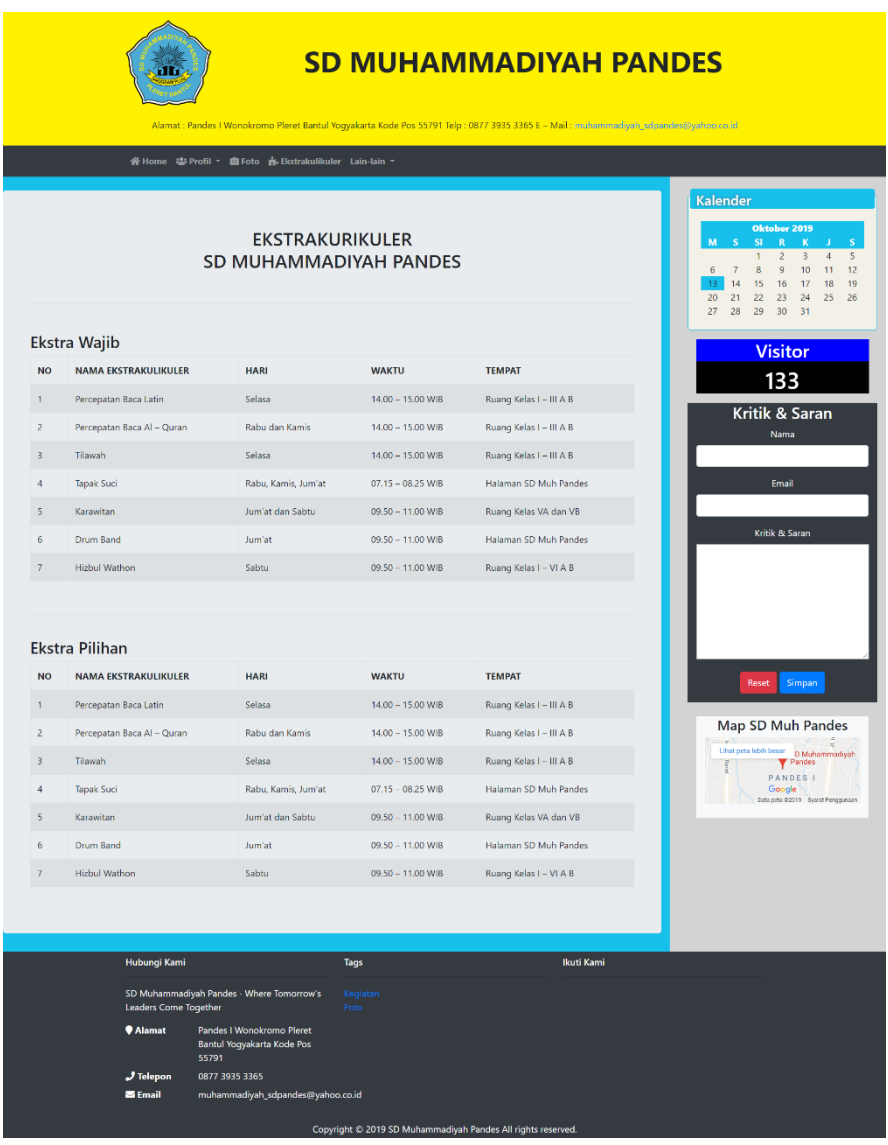

### **Gambar 4.7 Tampilan halaman Ekstrakulikuler**

Tampilan menu ekstrakulikuler yang berisi tentang daftar kegiatan ekstrakulikuler wajib dan ekstrakulikuler pilihan SD Muh Pandes.

Adapun listing program dari tampilan Ekstrakulikuler ditunjukan pada listing program 4.7.

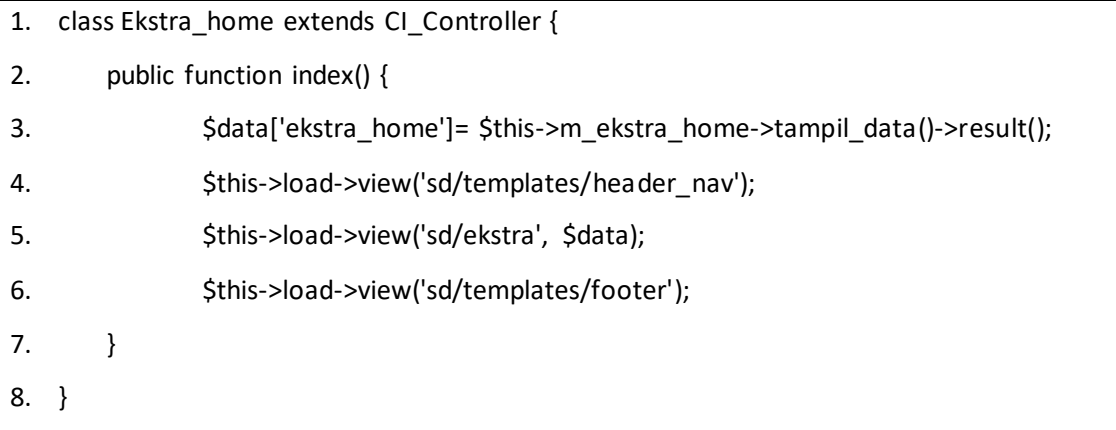

#### **Listing Program 4.7**

Penjelasan listing program 4.7 diantaranya :

- 1. Baris ke-1 merupakan Class Ekstra home utuk halaman Ekstrakulikuler, karena program ini dibuat menggunakan framework CodeIgniter maka terdapat Controller untuk menghubungkan antara tampilan (View) dengan database (model).
- 2. Baris ke-2 fungsi index untuk tampilan halaman Ekstrakulikuler.
- 3. Baris ke-3 merupakan pemanggilan database Ekstrakulikuler dari bagian (model) dimana nantinya akan ditampilkan di halaman Ekstrakulikuler.
- 4. Baris 4-6 merupakan pemanggilan file dari bagian (View) dimana nantinya akan menghasilkan sebuah interface, pada baris ke-5 ini terdapat variable \$data untuk memanggil database yang telah di deklarasikan pada baris ke-3.

### h. Tampilan halaman Prestasi

Hasil implentasi untuk tampilan halaman Prestasi seperti pada Gambar 4.8.

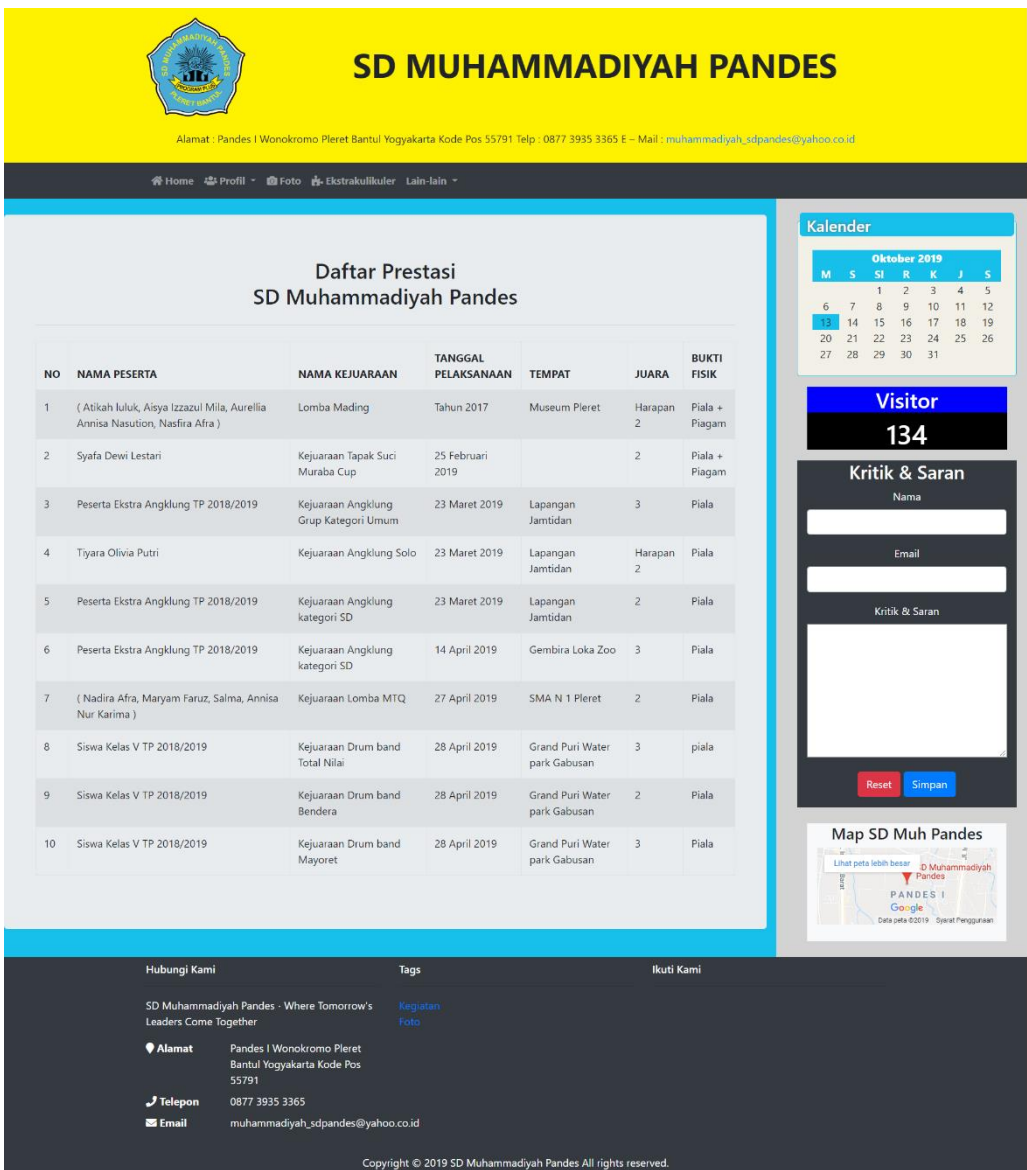

### **Gambar 4.8 tampilan halaman prestasi**

Tampilan menu Prestasi merupakan sub menu dari menu Lain-lain yang berisi daftar prestasi siswa/siswi SD Muh Pandes.

Adapun listing program dari tampilan halaman Prestasi ditunjukan pada listing program 4.8.

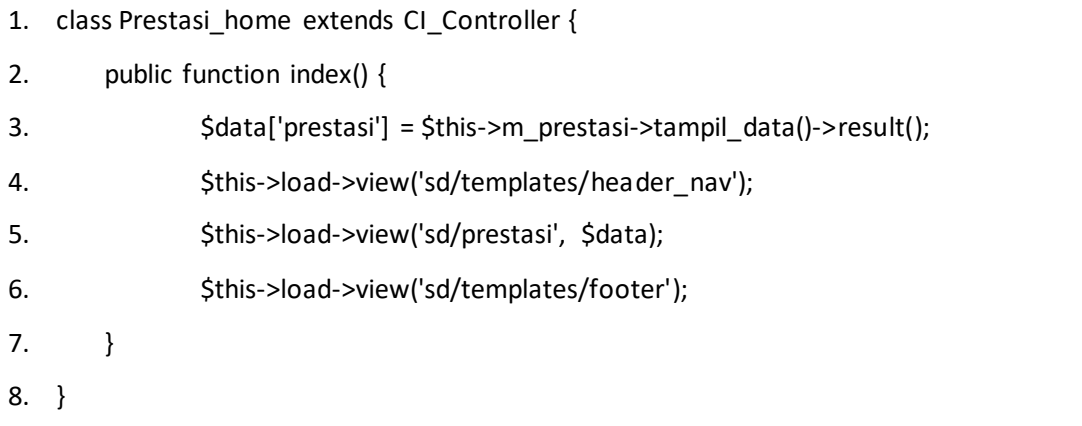

#### **Listing Program 4.8**

Penjelasan listing program 4.8 diantaranya :

- 1. Baris ke-1 merupakan Class menu Prestasi home, karena program ini dibuat menggunakan framework CodeIgniter maka terdapat Controller untuk menghubungkan antara tampilan (View) dengan database (model).
- 2. Baris ke-2 fungsi index untuk tampilan halaman Prestasi.
- 3. Baris ke-3 merupakan pemanggilan database Prestasi dari bagian (model) dimana nantinya akan ditampilkan di halaman Prestasi.
- 4. Baris 4-6 merupakan pemanggilan file dari bagian (View) dimana nantinya akan menghasilkan sebuah interface, pada baris ke-5 ini terdapat variable \$data untuk memanggil database yang telah di deklarasikan pada baris ke-3.

### i. Tampilan halaman kegiatan

Hasil implementasi untuk tampilan halaman kegiatan seperti pada Gambar 4.9.

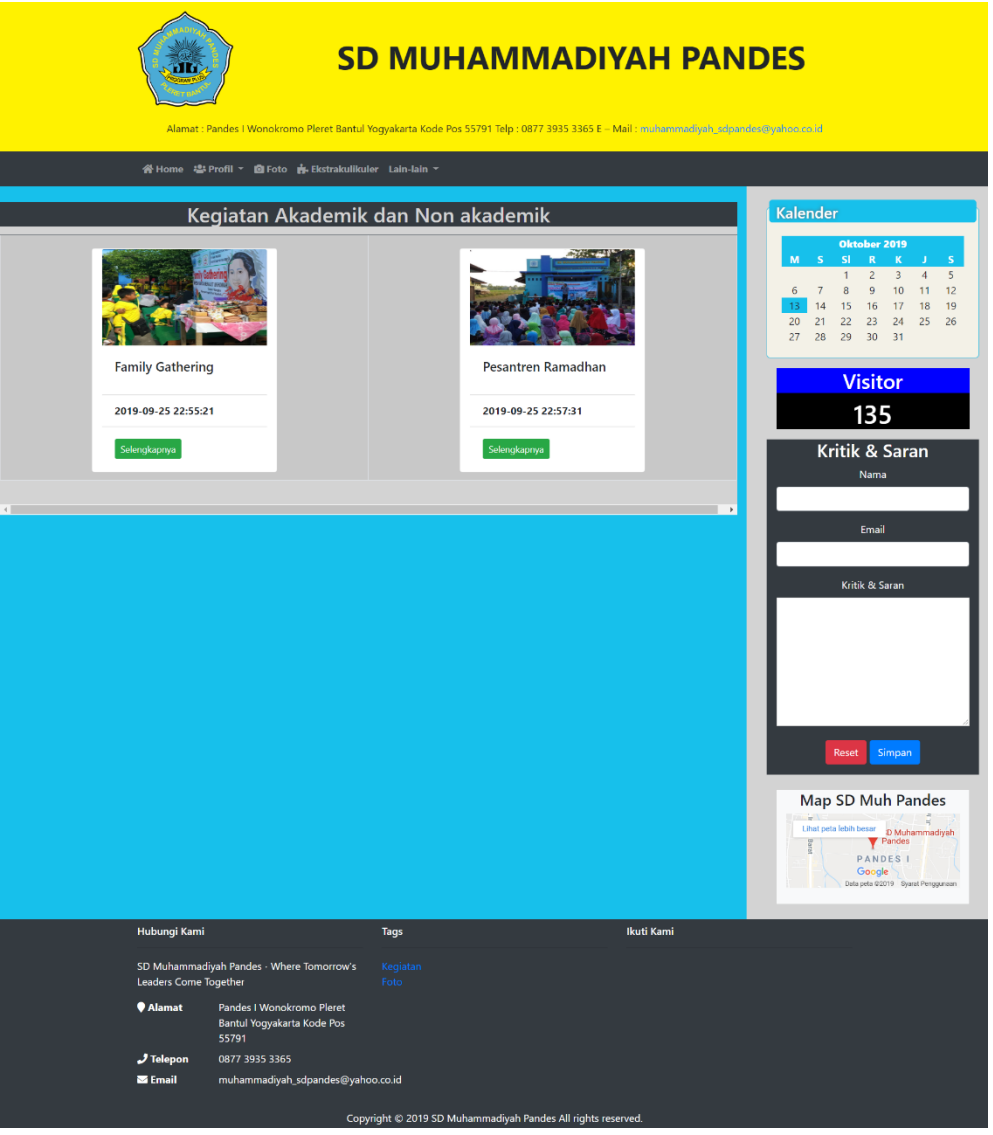

### **Gambar 4.9 Tampilan halaman Kegiatan**

Tampilan menu kegiatan merupakan sub menu dari menu Lain-lain yang berisi daftar kegiatan-kegiatan di SD Muh Pandes.

Adapun listing program dari tampilan halaman Kegiatan ditunjukan pada listing program 4.9.

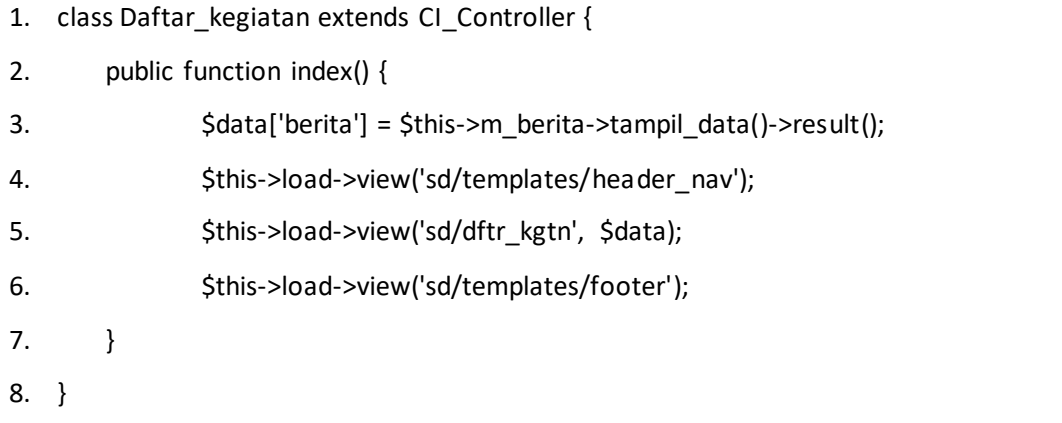

#### **Listing Program 4.9**

Penjelasan listing program 4.9 diantaranya :

- 1. Baris ke-1 merupakan Class Daftar kegiatan untuk halaman kegiatan, karena program ini dibuat menggunakan framework CodeIgniter maka terdapat Controller untuk menghubungkan antara tampilan (View) dengan database (model).
- 2. Baris ke-2 fungsi index untuk tampilan halaman kegiatan.
- 3. Baris ke-3 merupakan pemanggilan database kegiatan dari bagian (model) dimana nantinya akan ditampilkan di halaman kegiatan.
- 4. Baris 4-6 merupakan pemanggilan file dari bagian (View) dimana nantinya akan menghasilkan sebuah interface, pada baris ke-5 ini terdapat variable \$data untuk memanggil database yang telah di deklarasikan pada baris ke-3.

j. Tampilan halaman detail kegiatan

Hasil implementasi untuk tampilan halaman detail kegiatan seperti pada Gambar 4.10.

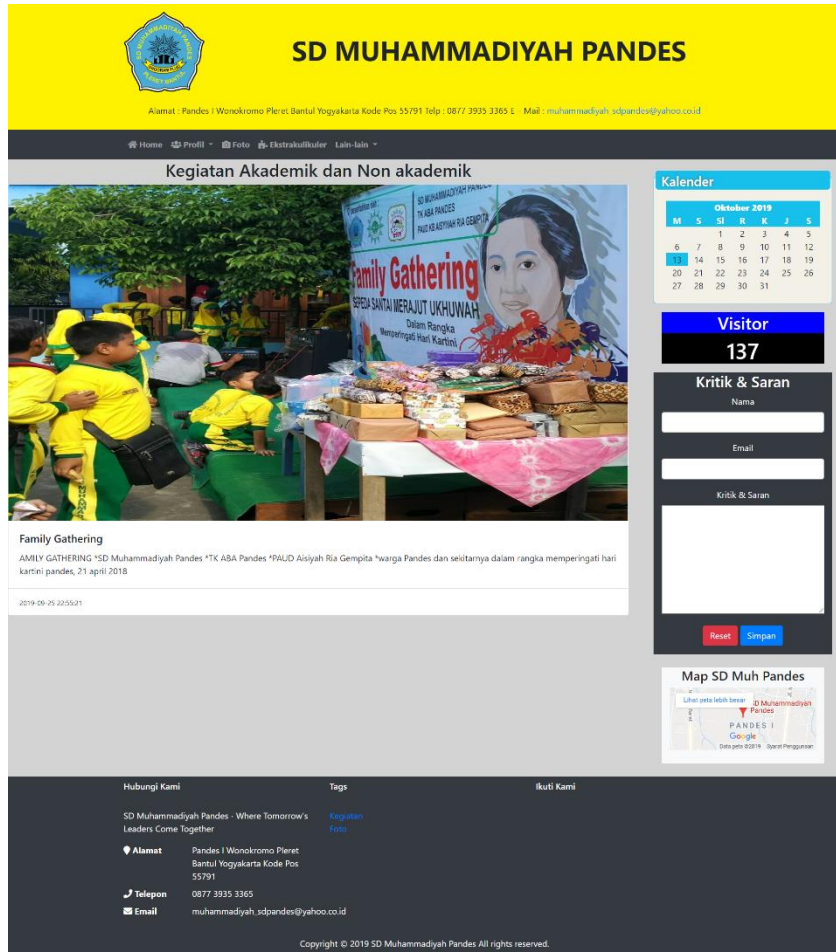

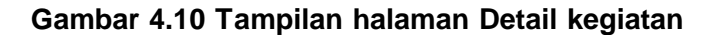

Tampilan halaman detail kegiatan terdapat jika kita mengklik salah satu dari daftar kegiatan dimana setiap daftar berisi tentang kegiatan yang dilakukan oleh SD Muhammadiyah Pandes.

Adapun listing program dari tampilan halaman Detail Kegiatan ditunjukan pada listing program 4.10.

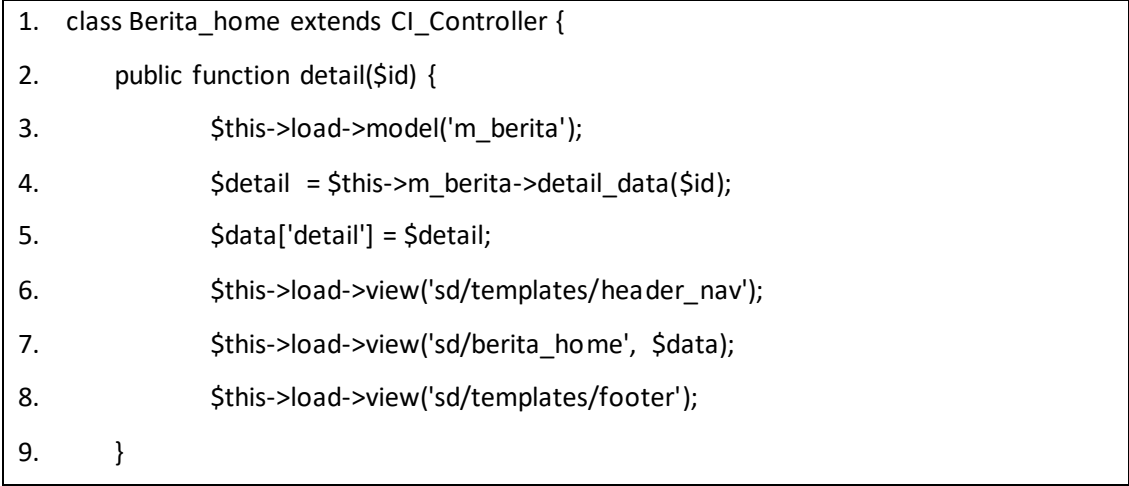

#### **Listing Program 4.10**

Penjelasan listing program 4.10 diantaranya :

- 5. Baris ke-1 merupakan Class Berita\_home untuk halaman Detail Kegiatan, karena program ini dibuat menggunakan framework CodeIgniter maka terdapat Controller untuk menghubungkan antara tampilan (View) dengan database (model).
- 6. Baris ke-2 fungsi detail untuk tampilan halaman Detail Kegiatan, pada baris ke-2 ini terdapat parameter \$id yaitu untuk id setiap kegiatan.
- 7. Baris ke-3 merupakan pemanggilan database kegiatan dari bagian (model) dimana nantinya akan ditampilkan di halaman Detail kegiatan.
- 8. Baris ke-4-5 merupakan pendeklarasian dan pemanggilan database kegiatan berdasarkan id dari setiap kegiatan.
- 9. Baris 6-8 merupakan pemanggilan file dari bagian (View) dimana nantinya akan menghasilkan sebuah interface, pada baris ke-7 ini terdapat variable \$data untuk memanggil database yang telah di deklarasikan pada baris ke-3.

### 3. Hasil Pengujian Sistem

Dari website profile SD Muhammadiyah Pandes, dilakukan pengujian sistem oleh responden sebagai user dengan mengisi kuisioner, seperti Tabel 4.2.

### **Table 4.1 Pengujian sistem**

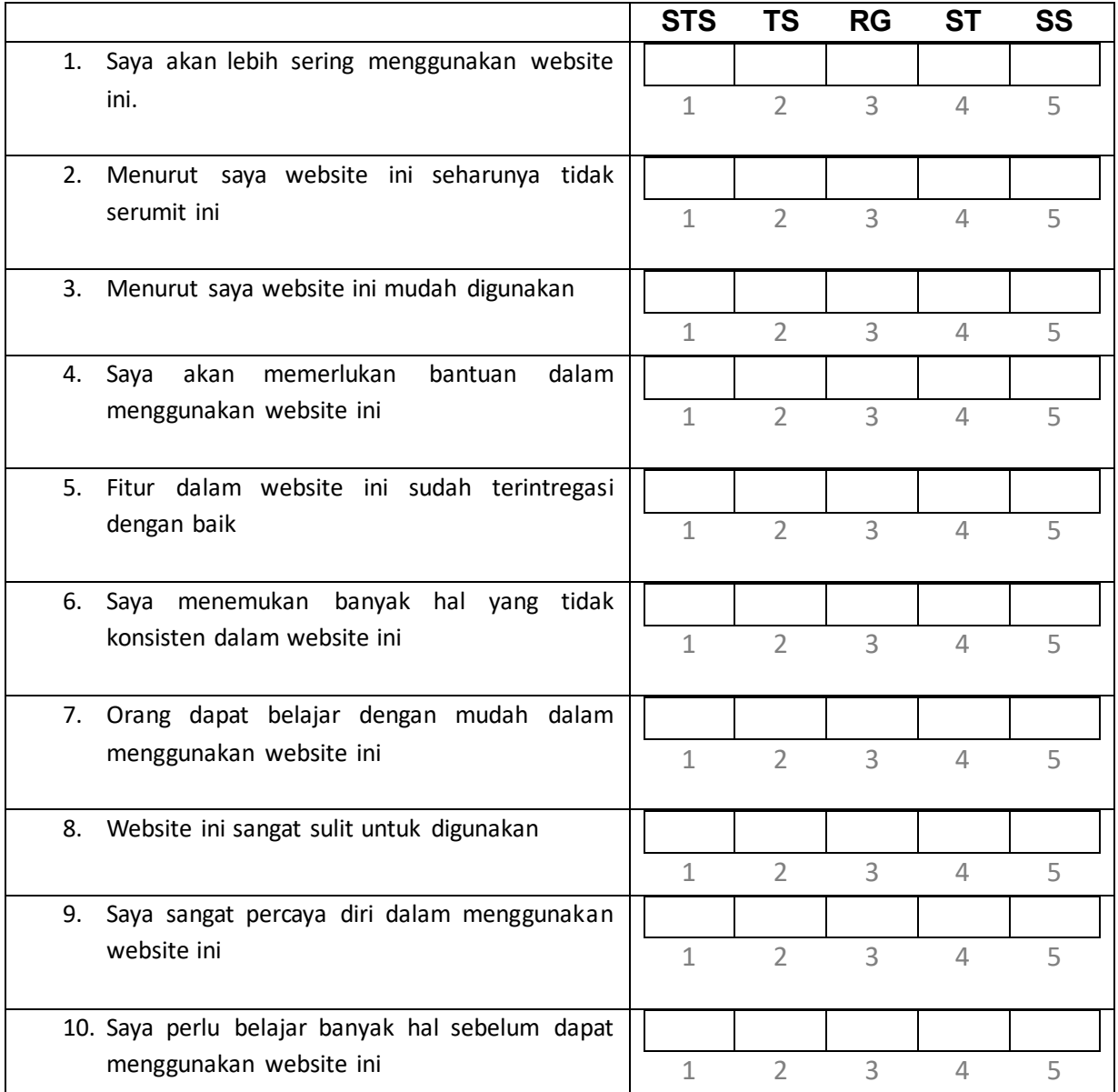

Jawabanlah pertanyaan berikut dengan memberi satu tanda centang (√) pada setiap pertanyaan pada kolom jawaban yang tersedia.

Keterangan:

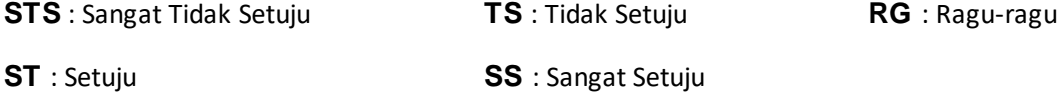

Berdasarkan hasil kuisioner penilaian penggunaan web profile SD Muhammadiyah Pandes yang telah diisi oleh responden, diketahui :

Soal Kuisioner : 10 Soal

Point Soal : STS = 1, TS = 2, RG = 3, ST = 4, SS = 5

Total Skor :  $4+4+4+3+4+2+4+2+4+5 = 36$ 

Skor SUS : 36 \* 2.5 = 90

Dari hasil skor SUS (System Usability Scale) diketahui bahwa web Profile SD Muhammadiyah Pandes memiliki skor 90 diatas rata-rata standar SUS yaitu 68. Sehingga dapat diambil kesimpulan bahwa web profile SD Muhammdiyah Pandes mudah dimengerti dan membantu sekolah dalam memberikan informasi tentang SD Muhammadiyah Pandes.

### **BAB V**

### **PENUTUP**

### **A. Kesimpulan**

Berdasarkan kesimpulan dari KP yang telah di laksanakan yaitu :

- 1. Fitur dalam website sudah terintegrasi dengan baik
- 2. Menghasilkan website yang mudah digunakan.
- 3. web profile SD Muhammdiyah Pandes mudah dimengerti dan membantu sekolah dalam memberikan informasi tentang SD Muhammadiyah Pandes

#### **B. Saran**

Berdasarkan hasil pelaksanaan kerja praktek dapat dikemukakan bahwa saran-saran di antaranya :

- 1. Bagi para mahasiswa UAD terutama untuk mahasiswa teknik informatika agar tidak ragu dalam mendirikan sebuah jasa pembuatan web (web profile) agar dapat menambah wawasan.
- 2. Dalam menjalin kerjasama dengan client harus dapat menjaga hubungan baik dan menjunjung tinggi profesionalisme dalam pekerjaan.
- 3. Diharapkan dengan dibuatnya website ini dapat terus dikembangkan sesuai dengan kebutuhan dimasa yang akan datang.

### **DAFTAR PUSTAKA**

- 1. Irfan Afandi. 2018. Pembuatan Web Profil Panca Surya Mandiri CCTV di http://eprints.uad.ac.id/12463/ (di akses 16 September)
- 2. Soni Tri Gustiono. 2018. Pembuatan Website Profil SD Negeri Butuh Temanggung di <http://eprints.uad.ac.id/10338/> (di akses 16 September)
- 3. Aulia Ryska Chairunnisa. 2019. Pembuatan Website Profil TK Islam Ratnaningsih Bantul Yogyakarta di http://eprints.uad.ac.id/14381/ (di akses 10 September)
- 4. Surya Allit Prayoga. 2019. Pembuatan Web Profile Untuk Sekolah Menengah Kejuruan Merah Putih Jetis di http://eprints.uad.ac.id/12319/ (di akses 10 September)

### **LAMPIRAN**

#### **i. Surat izin KP**

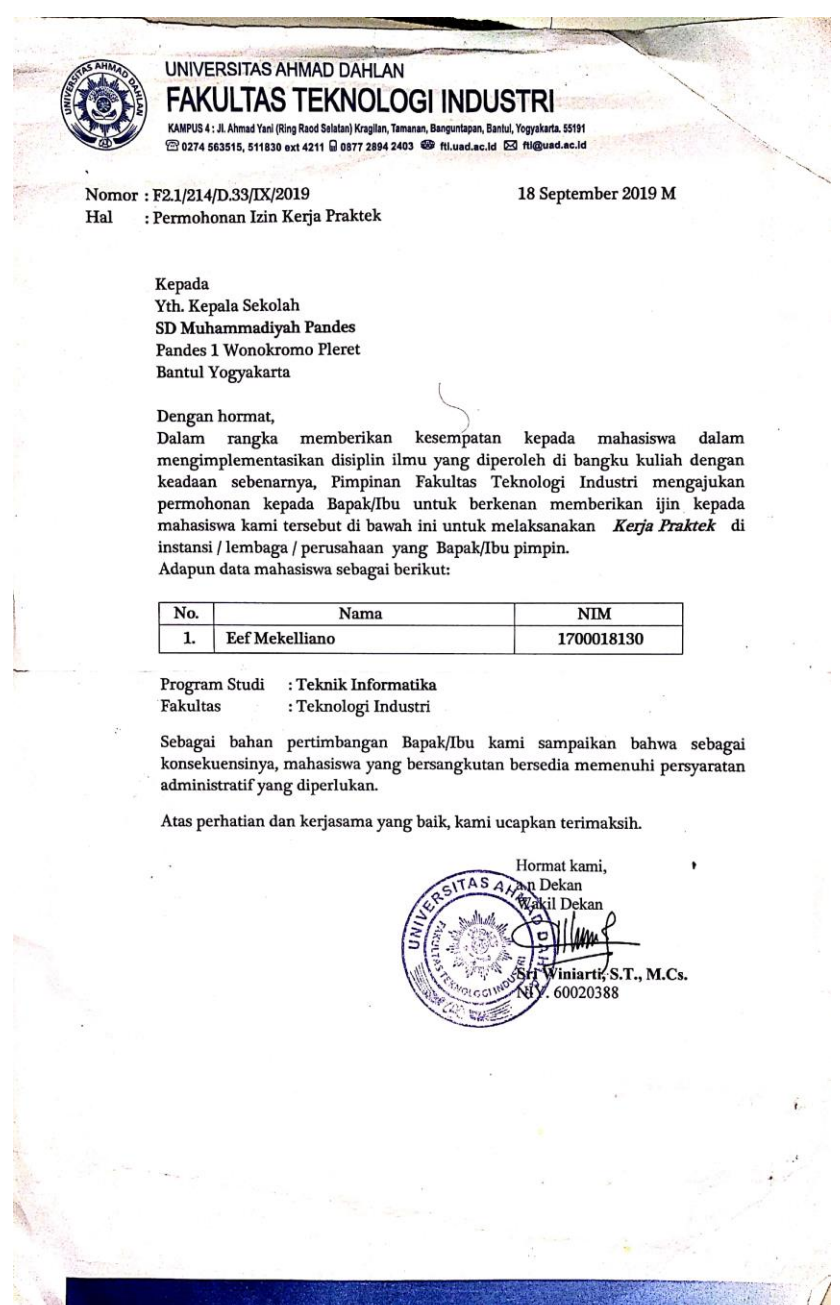

### **ii. Kuisioner Usability**

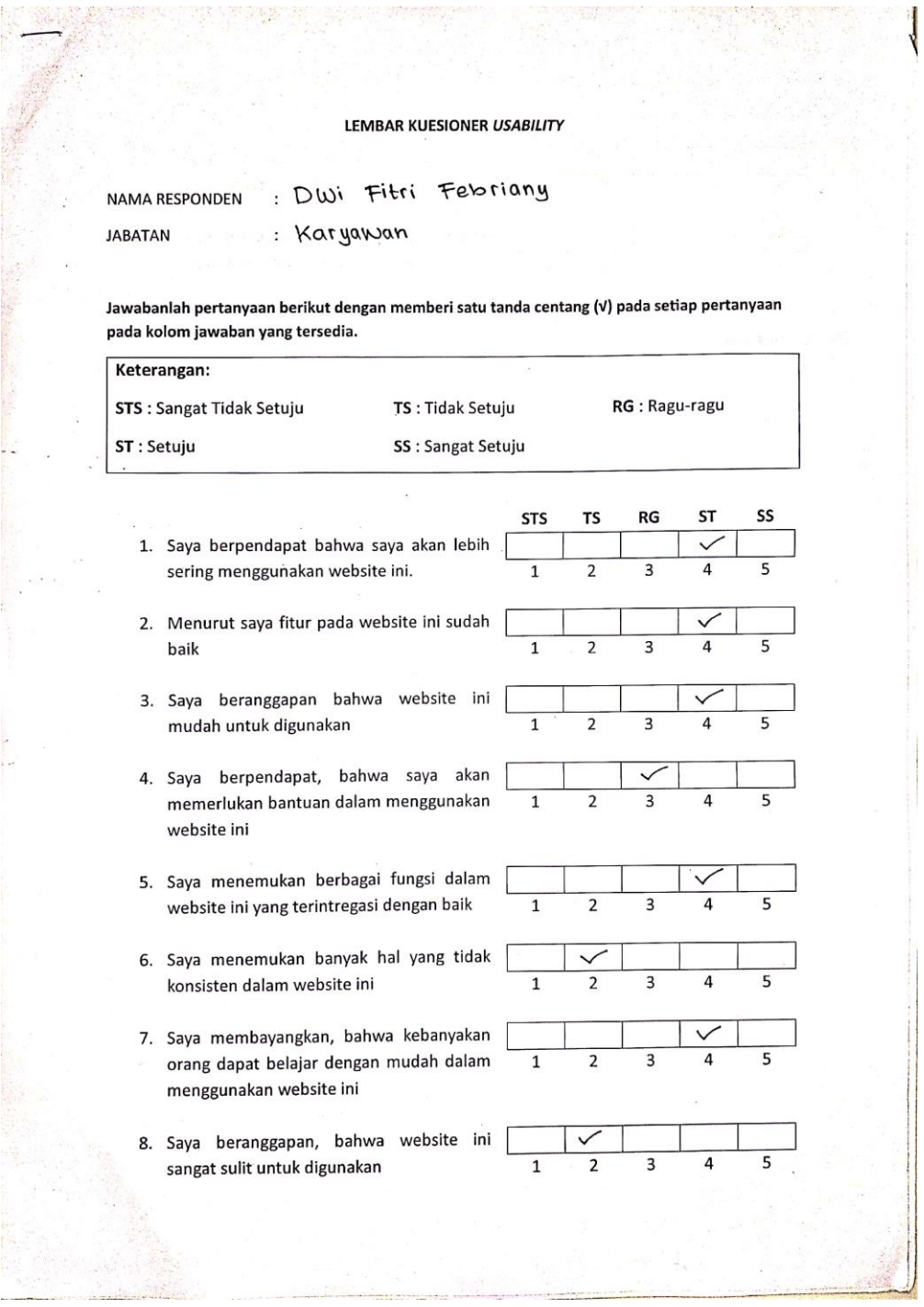

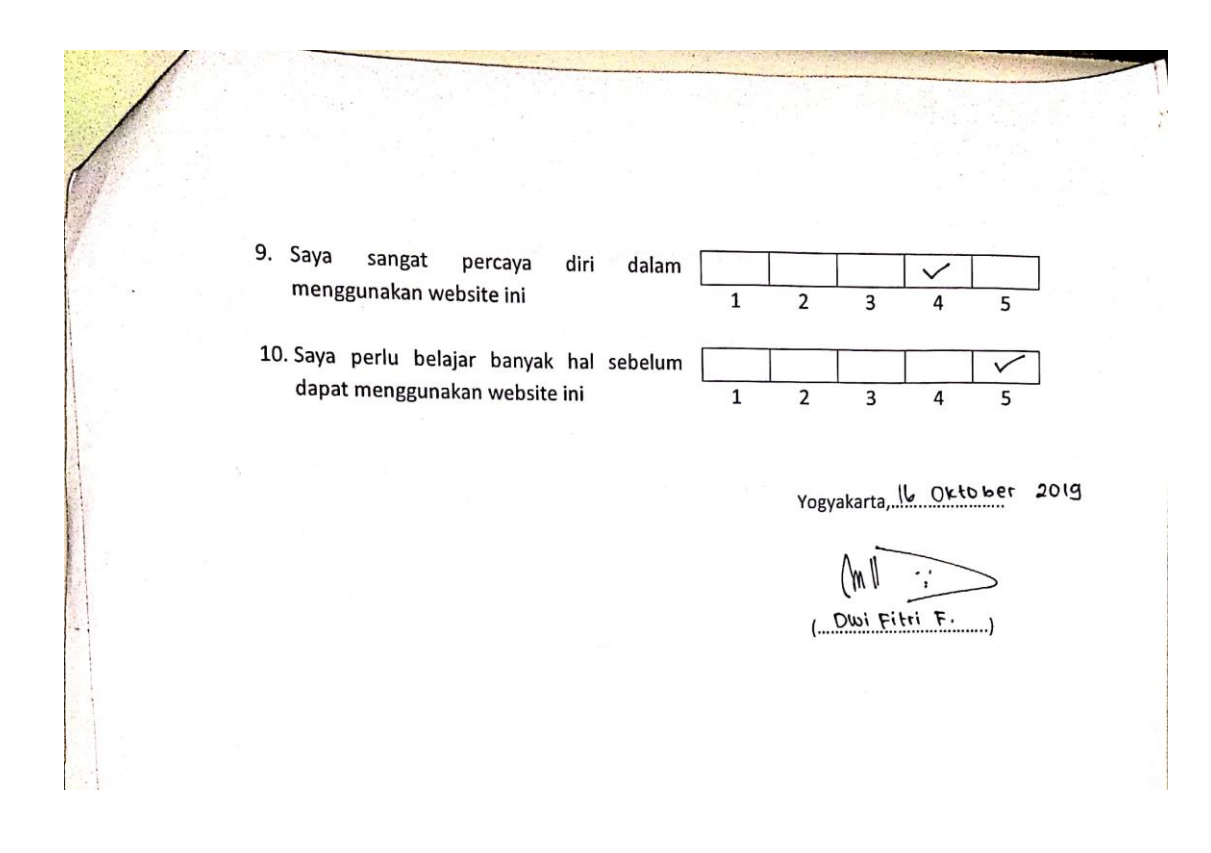

### **iii. Log Book**

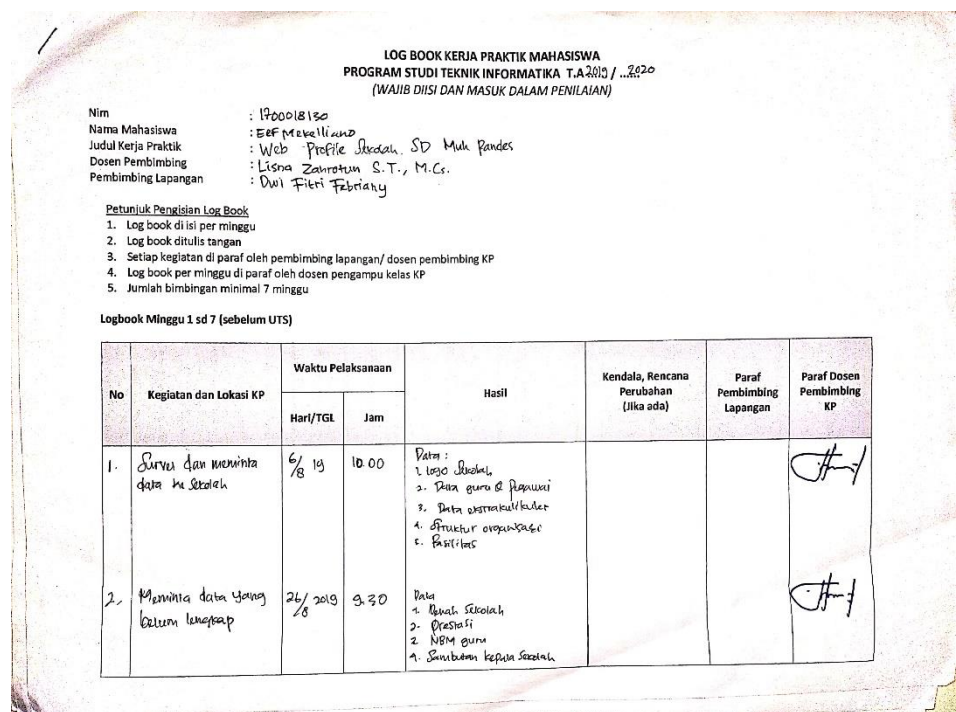

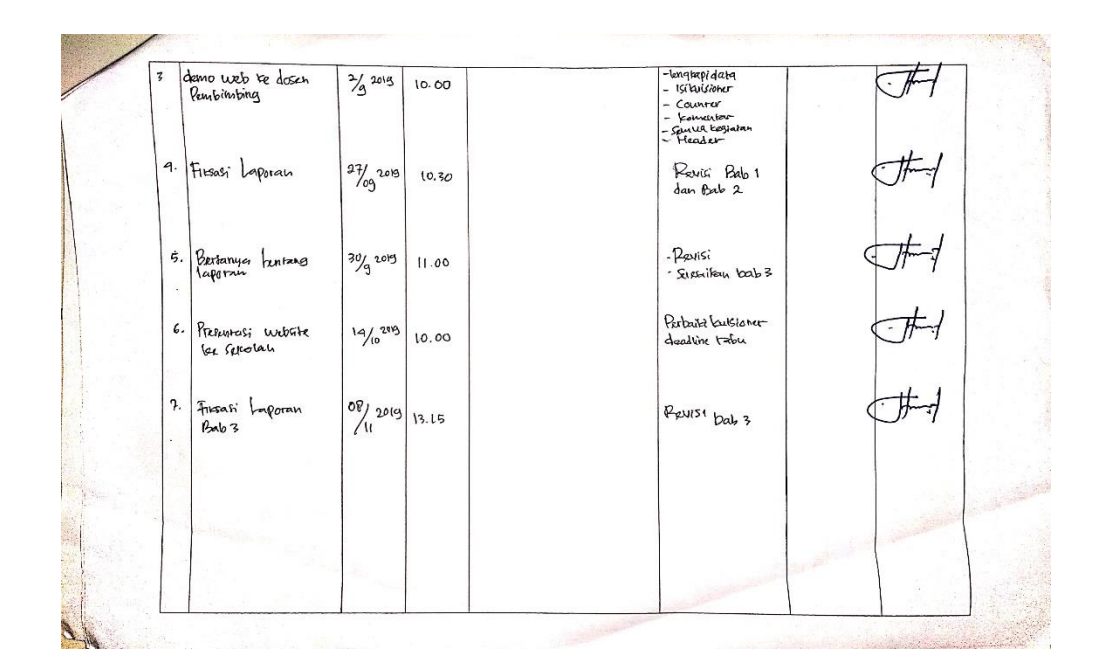

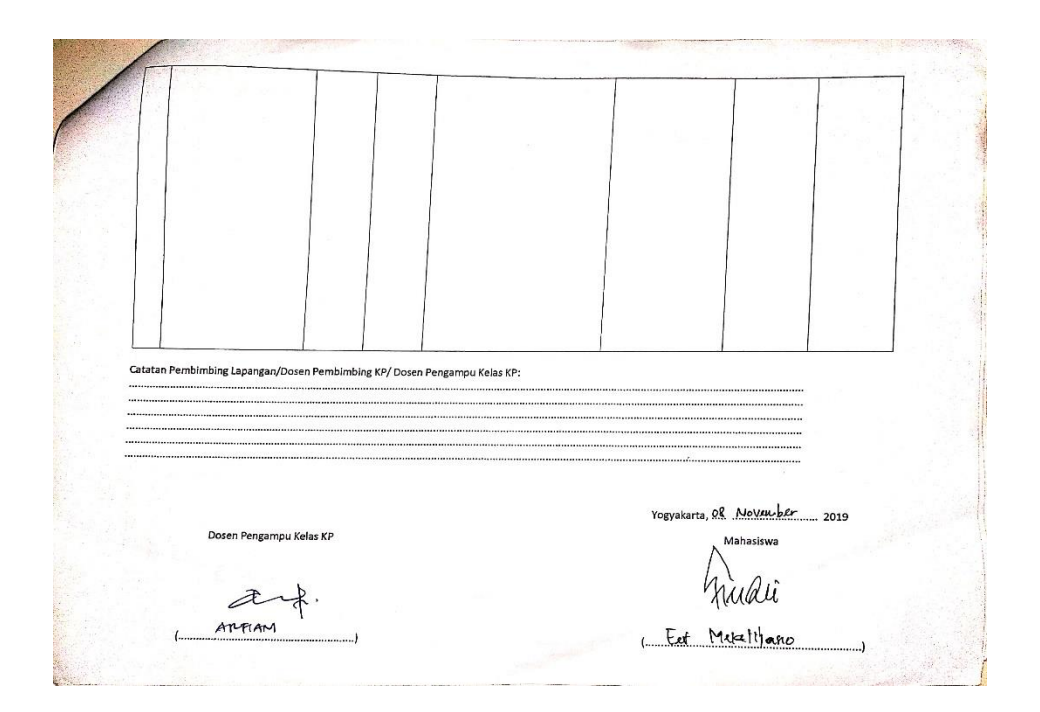

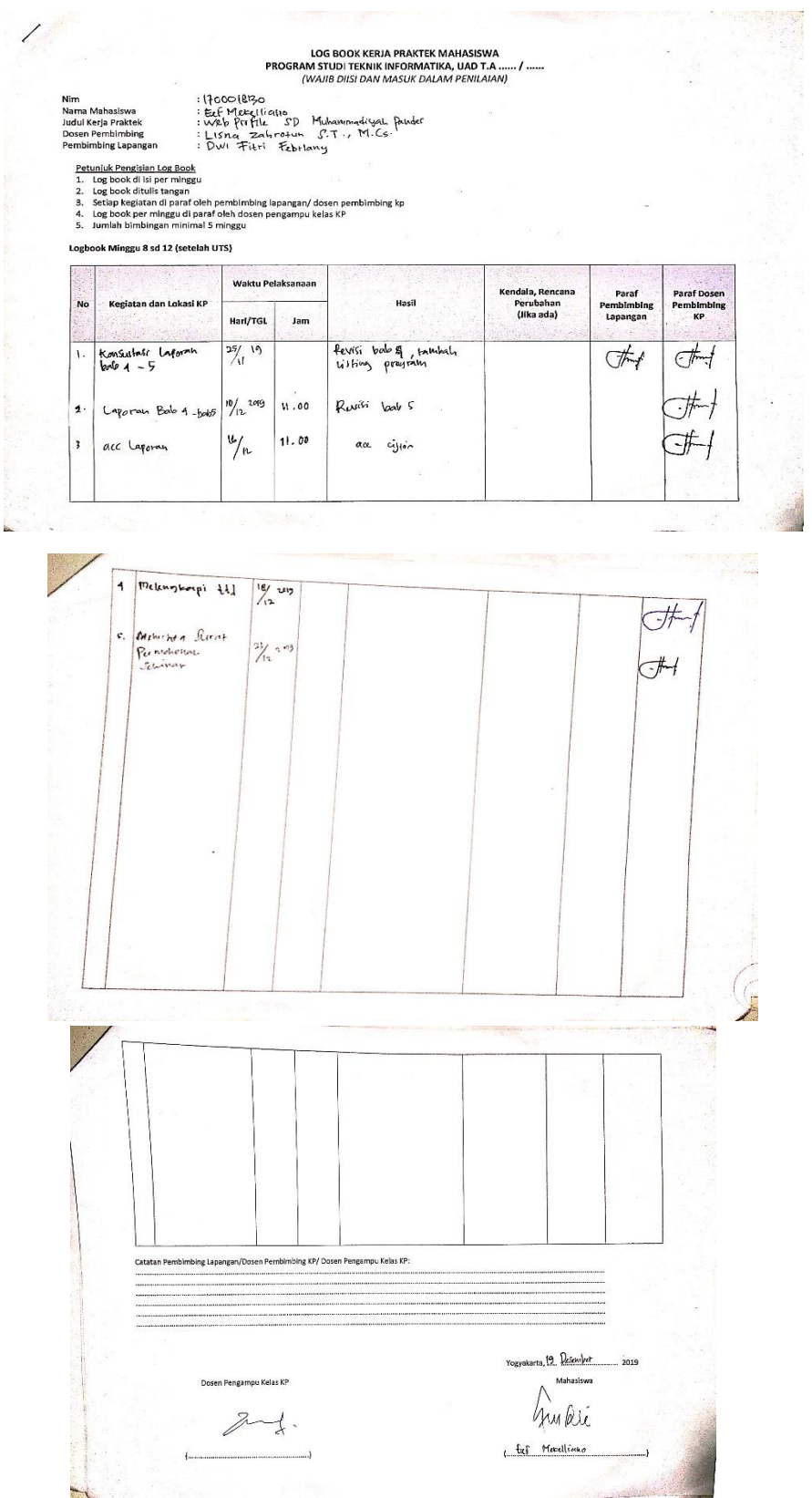

# **iv. Dokumentasi Kegiatan**

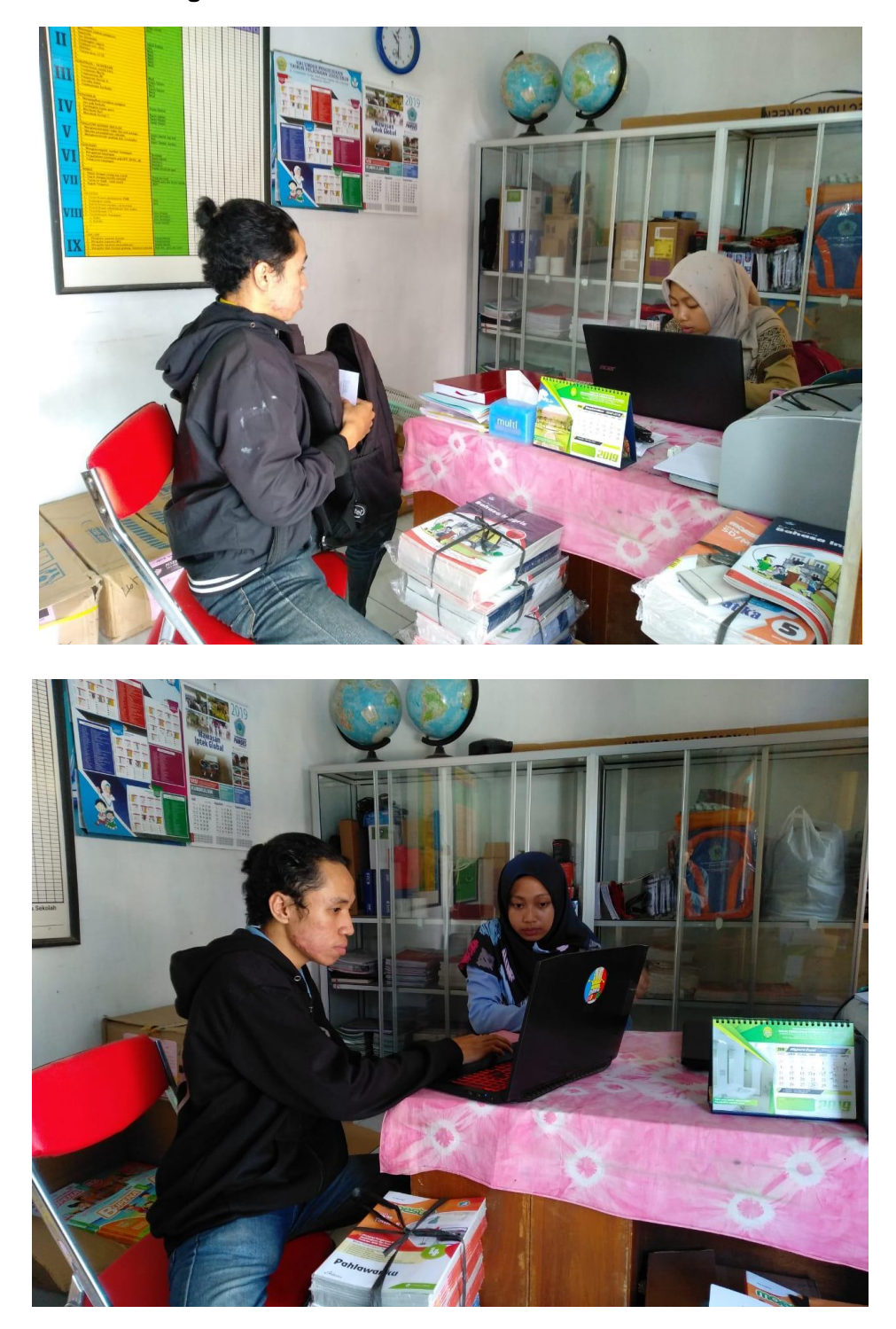